## МІНІСТЕРСТВО ОСВІТИ І НАУКИ, МОЛОДІ ТА СПОРТУ УКРАЇНИ

Національний авіаційний університет

# **ОСНОВИ МЕТРОЛОГІЇ**

Лабораторний практикум для студентів напрямів підготовки 6.050201 «Системна інженерія»

Київ 2011

Укладачі*: А. П. Меньшиков, М. П. Дивнич* 

Рецензент *М. Ю. Буриченко* 

Затверджено методично-редакційною радою Національного авіаційного університету

(протокол № від р.).

0 751 Основи метрології : Лабораторний практикум. Уклад. : А. П. Меньшиков, М. П. Дивнич. – К. : НАУ, 2011 – 48 с.

Викладено основні теоретичні положення до лабораторних робіт. Наведено методичні рекомендації до виконання лабораторних робіт із застосуванням комп'ютерного моделювання.

Для студентів напряму підготовки 6.050201 «Системна інженерія».

#### **ВСТУП**

Дисципліна «Основи метрології» для студентів напряму підготовки 6.050201 «Системна інженерія» викладається згідно з робочим навчальним планом підготовки бакалавра в циклі дисциплін професійної підготовки.

Відповідно до навчального плану для лабораторних занять виділяється 18 аудиторних годин.

Дисципліна викладається на першому курсі навчання у другому семестрі.

Навчальна дисципліна «Основи метрології» сприяє формуванню знань і навичок, які допоможуть майбутнім фахівцям вирішувати задачі з метрологічного забезпечення інженерних систем. Вивчаючи дисципліну студенти повинні знати основні терміни та визначення з метрології та вимірювань; основи теорії вимірювань та похибок; основні методи вимірювання електричних і неелектричних величин.

На лабораторних заняттях викладач пояснює, а студенти вивчають матеріали, які необхідно більш ґрунтовно розглянути, ніж на лекціях. На одне лабораторне заняття заплановано, залежно від обсягу роботи, від 2 до 4 годин.

Порядок проведення лабораторного заняття такий:

1) студенти готують конспекти лабораторної роботи та вивчають основні теоретичні положення;

2) викладач контролює знання студентів і надає допуск до виконання лабораторної роботи;

3) студенти проводять необхідні розрахунки за номером свого варіанта та виконують лабораторну роботу;

4) після оформлення лабораторної роботи та вивчення теоретичного матеріалу студенти її захищають.

Лабораторні роботи виконуються на віртуальних схемах лабораторних установок у комп'ютерному класі.

3

### **ЛАБОРАТОРНА РОБОТА 1 ПОХИБКИ ВИМІРЮВАННЯ ТА ПОВІРКА ЗАСОБІВ ВИМІРЮВАЛЬНОЇ ТЕХНІКИ**

**Мета роботи:** вивчення класифікації похибок вимірювань і повірки засобів вимірювання методом порівняння з взірцевим приладом.

#### **Основні теоретичні положення**

Метою будь-якого вимірювання є знаходження результату вимірювання, який є оцінкою істинного значення вимірюваної величини.

Точність вимірювання характеризує близькість результату до істинного значення.

Чим ближче результат до істинного значення, тим точніше вимірювання i навпаки.

Для оцінювання якості вимірювання застосовують метрологічну характеристику – похибку результату вимірювання.

Похибка вимірювання – відхилення результату вимірюваннях від істинного значення *X<sup>i</sup>* вимірюваної величини:

$$
\Delta = x - X_i.
$$

Істинне значення величини, що вимірюється, не відоме, то замість нього використовується дійсне значення, яке настільки близьке до істинного, що може використовуватися замість нього. Дійсне значення величини  $X_{\mu}$ , що вимірюється, можна визначити за допомогою приладу, що має похибку у 3 – 5 рази менше, ніж прилад, за допомогою якого проводилися вимірювання:

$$
\Delta \approx x - X_{\rm A}.
$$

Використання похибки як характеристики якості вимірювань зумовлене тим, що похибки засобу вимірювальної техніки можна визначити експериментальним шляхом, наприклад, подаючи на його вхід відоме значення величини і зіставляючи з ним результат вимірювання.

Теоретично за відомого результату вимірюваннях неможливо визначити ні істинне значення величини, ні фактичне значення похибки.

Оскільки неможливе абсолютно точне вимірювання, то i неможливо точно визначити похибку вимірювання.

Тому визначають не точне значення похибки вимірювання, а оцінюють певний деякий інтервал, в якому вона може знаходитися. Результат вимірювання має певну невизначеність.

Із поняттям «невизначеність», класифікацією похибок за формою представлення для аналогових та цифрових приладів необхідно ознайомитися за рекомендованою літературою.

За рекомендованою літературою необхідно вивчити такі види похибок: інструментальні, методичні, систематичні та випадкові, основні та додаткові, статичні та динамічні, мультиплікативні та адитивні.

Слід вивчити види та порядок проведення повірки, методи проведення повірки.

### **Порядок виконання лабораторної роботи**

Лабораторна робота виконується із застосуванням комп'ютерного моделювання.

1. Повірка міліамперметра проводиться із застосуванням схеми моделювання, що зображено на рис. 1.

Повірка міліамперметра проводиться таким чином. За допомогою реостата змінюється значення струму, що протікає у мережі. Струм одночасно вимірюється двома міліамперметрами – взірцевим та міліамперметром, що повіряється.

Необхідно послідовно встановити повзунок реостата на відмітки 0; 20 %; 40 %; 60 %; 80 % та 100 %. Для цього треба навести курсор на надпис «Key» та лівою кнопкою миші перетягти повзунок реостата у певне положення. Після того, як повзунок реостата встановлено в необхідне положення, слід на функціональній панелі ввімкнути перемикач моделювання та виміряти значення струму, що протікає, повіряємим та взірцевим міліамперметрами. Функціональну панель на схемі моделювання не зображено. Коли вимірювання виконано, то перемикач моделювання необхідно поставити у положення «Вимкн.». Тільки після цього можна змінювати струм у мережі.

5

Далі необхідно знайти абсолютну та відносну похибки, які має міліамперметр, що повіряється, при заданих значеннях струму за формулами:

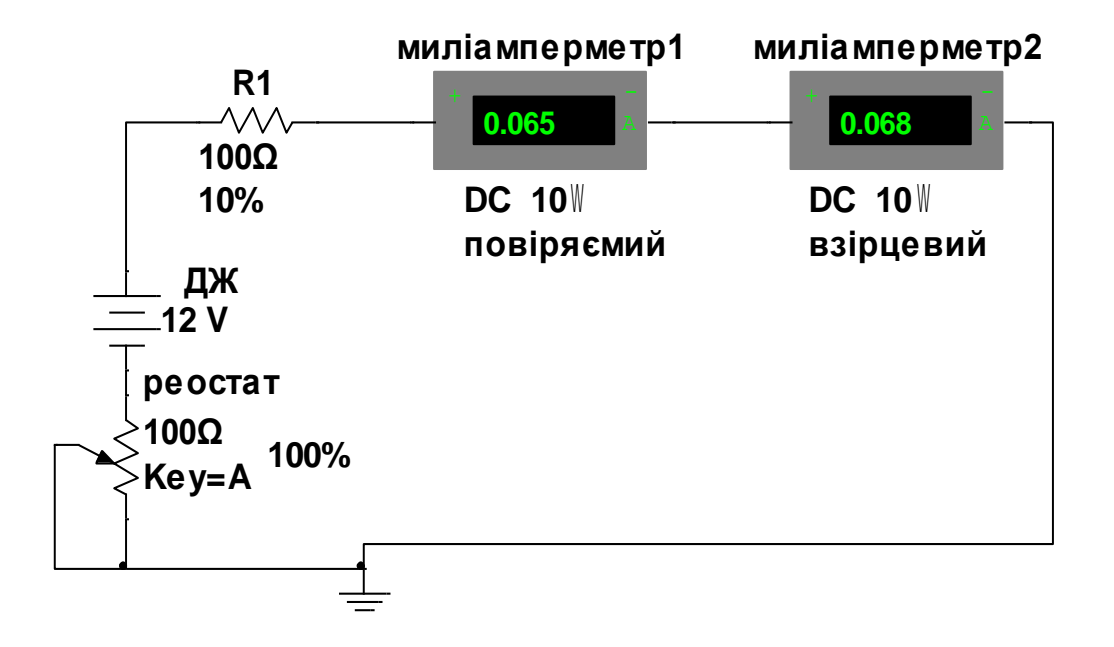

Рис. 1. Схема моделювання повірки міліамперметра

$$
\Delta = X_{\text{nos}} - X_{\text{ssip}} ;
$$
  

$$
\delta = (\Delta / X_{\text{ssip}}) \cdot 100 \%
$$

де  $X_{\text{nos}}$  – покази міліамперметра, що повіряється;  $X_{\text{asip}}$  – покази взірцевого міліамперметра.

Потім треба побудувати графіки залежності  $\Delta = f(X_{\text{top}})$  та  $\delta = f(X_{\text{top}})$ . Слід проаналізувати отримані залежності та зробити висновки про те, чи мають отримані похибки систематичну та випадкові складові, чи має похибка міліамперметра адитивний або мультиплікативний характер.

Знайти максимальне значення зведеної похибки міліамперметра, що повіряється, за формулою:

$$
\gamma_{\text{max}} = (\Delta_{\text{max}} / X_N) \cdot 100 \%,
$$

зробити висновок про придатність міліамперметра до застосування, за умови що його клас точності – максимальне значення зведеної похибки – дорівнює:  $\gamma_{\text{non}} = 2.5$ , а нормувальне значення:  $X_N = 0.1$  A.

2. Повірка вольтметра проводиться із застосуванням схеми моделювання, що зображено на рис. 2.

Повірка мілівольтметра проводиться за методикою, що викладено вище для міліамперметра. В якості взірцевого мілівольтметра у схемі моделювання використовується мультиметр XMM2. Для того, щоб вивести на екран покази мультиметра треба навести курсор миші на іконку мультиметра та двічі натиснути на праву кнопку миші.

Висновок про придатність мілівольтметра необхідно зробити за умови, що його клас точності дорівнює:  $\gamma_{\text{non}} = 0.1$ , а нормувальне значення  $X_N = 0.05$  В.

### **Вимоги до звіту з лабораторної роботи**

Звіт з лабораторної роботи повинен містити основні теоретичні положення та зображення схем моделювання. У звіті повинні бути також накреслені графіки залежностей абсолютної  $\Delta = f(X_{\text{max}})$  та відносної похибок вимірювання  $\delta = f(X_{\text{non}})$ від показів міліамперметра та мілівольтметра, що повіряються.

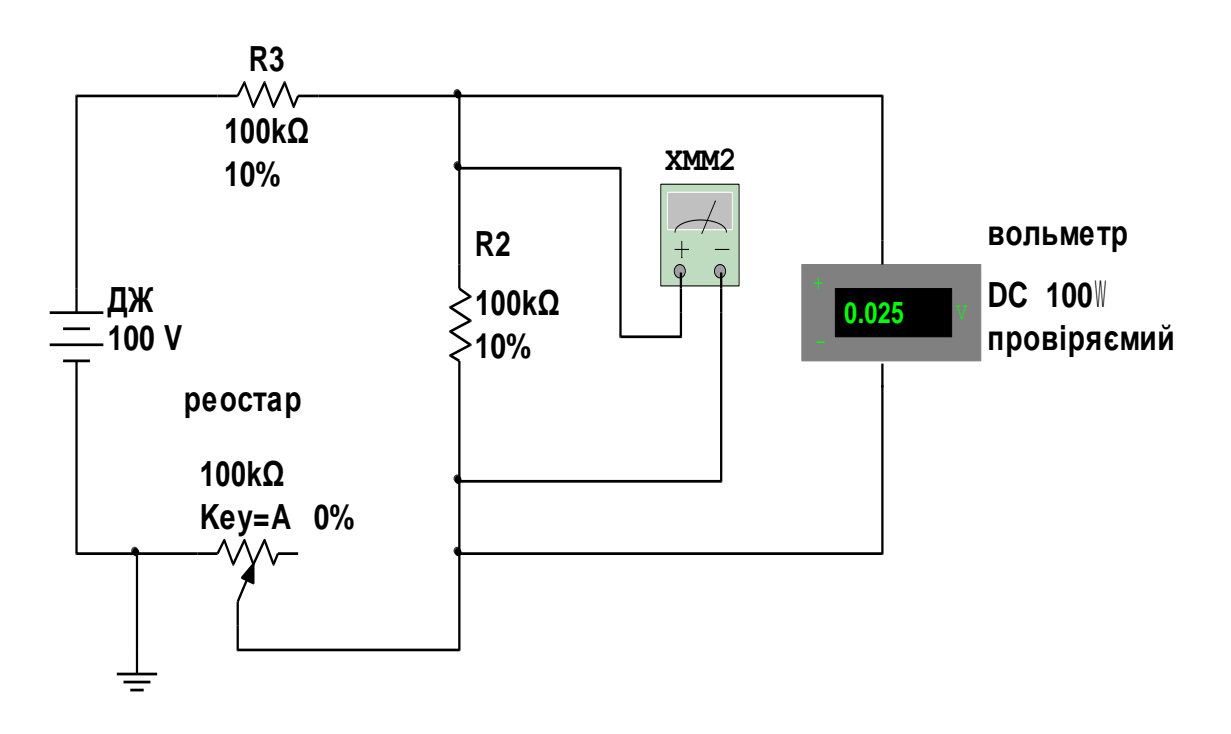

Рис. 2. Схема моделювання повірки мілівольтметра

Треба також обґрунтувати наявність у отриманих похибок вимірювання систематичного, випадкового складового та адитивного або мультиплікативного характеру.

За результатами повірки зробити висновки про придатність приладів, що повіряються, до застосування.

Користуючись рекомендованою літературою необхідно підготувати відповіді на контрольні запитання.

### **Контрольні запитання**

1. Що називається похибкою вимірювання?

2. Чому значення похибки вимірювання задається інтервалом?

3. Що таке невизначеність результату вимірювання?

4. Яка різниця між абсолютною та відносною похибками вимірювання?

5. Якими факторами можуть викликатися похибки вимірювання?

6. Що таке інструментальні та методичні похибки?

7. Яка різниця між нормальними та робочими умовами роботи засобів вимірювальної техніки?

#### **ЛАБОРАТОРНА РОБОТА 2 ОБРОБЛЕННЯ РЕЗУЛЬТАТІВ БАГАТОРАЗОВИХ ВИМІРЮВАНЬ, ЯКІ МІСТЯТЬ ВИПАДКОВУ ПОХИБКУ**

**Мета роботи**: ознайомлення з методом зменшення впливу випадкових похибок на результат вимірювання.

### **Основні теоретичні положення**

За наявності помітних випадкових похибок виконуються багаторазові вимірювання та обробляється отримана група даних для того, щоб зменшити вплив випадкових похибок на кінцевий результат вимірювання. Статистичне оброблення результатів багаторазових вимірювань дає можливість знайти більш точне усереднене значення вимірювальної величини і характеристики її випадкової похибки.

Попередньо з усіх результатів групи одиничних вимірювань вилучають відомі систематичні похибки. Потім проводять статистичну обробку виправлених результатів вимірювань.

За результатами статистичної обробки визначають значення величини, що вимірюється.

### **Порядок виконання лабораторної роботи**

У лабораторній роботі проводяться багаторазові вимірювання радіаційного гамма фону за допомогою дозиметра «Белла». Ці вимірювання містять випадкові похибки, які виникають як із-за властивостей гамма випромінювання, так і із-за похибок методу вимірювань, що застосовується в дозиметрі.

Необхідно провести 40 вимірювань та здійснити їх статистичну обробку. При цьому слід:

обчислити результат багаторазового вимірювання;

 оцінити середнє квадратичне відхилення (СКВ) результату вимірювання;

 перевірити наявність грубих похибок, якщо вони існують, виключити їх із групи результатів вимірювань;

 перевірити гіпотезу про те, що результати вимірювань у групі належать нормальному розподілу;

 обчислити довірчі границі випадкової складової похибки результату вимірювань;

побудувати гістограму розподілу експериментальних даних;

 записати результат вимірювання з характеристиками випадкової похибки.

За результат багаторазового вимірювання приймається середнє арифметичне виправлених результатів одиничних вимірювань:

$$
\bar{x} = \frac{1}{n} \sum_{i=1}^n x_i ,
$$

де *i <sup>x</sup>* – результат одиничного вимірювання; *<sup>n</sup>* – кількість вимірювань.

Середнє квадратичне відхилення групи результатів вимірювань (незміщена оцінка) обчислюється за формулою:

$$
S = \sqrt{\frac{1}{n-1} \sum_{i=1}^{n} (x_i - \overline{x})^2}.
$$

Середнє квадратичне відхилення результату багаторазових вимірювань (СКВ середнього арифметичного) обчислюються за формулою:

$$
S_x = \frac{S}{\sqrt{n}}.
$$

Для визначення грубих похибок застосовується статистичний критерій Греббса. Треба обчислити коефіцієнт *K*<sup>г</sup> для результату спостережень x<sub>r</sub>, який суттєво відрізняється від середньоарифметичного значення *x* :

$$
K_{\Gamma} = \left| \frac{x_{r} - \overline{x}}{S} \right|,
$$

де г *<sup>x</sup>* – результат, що ймовірно містить грубу похибку.

Коефіцієнт К<sub>г</sub> порівняти зі значеннями коефіцієнта Z<sub>г</sub> із табл. 1 для відповідного обсягу даних *n* і прийнятого рівня значущості:  $q = 1 - P(P - A)$ овірча ймовірність).

Якщо  $K_r > Z_r$ , то результат  $x_r$  is групи треба вилучити. Потім перерахувати значення *x*, *S* та повторити перевірку.

Щоб перевірити, чи розподілено результати вимірювань за нормальним законом при  $15 < n < 50$ , то слід застосувати критерій, що складається з двох самостійних критеріїв.

*Таблиця 1*

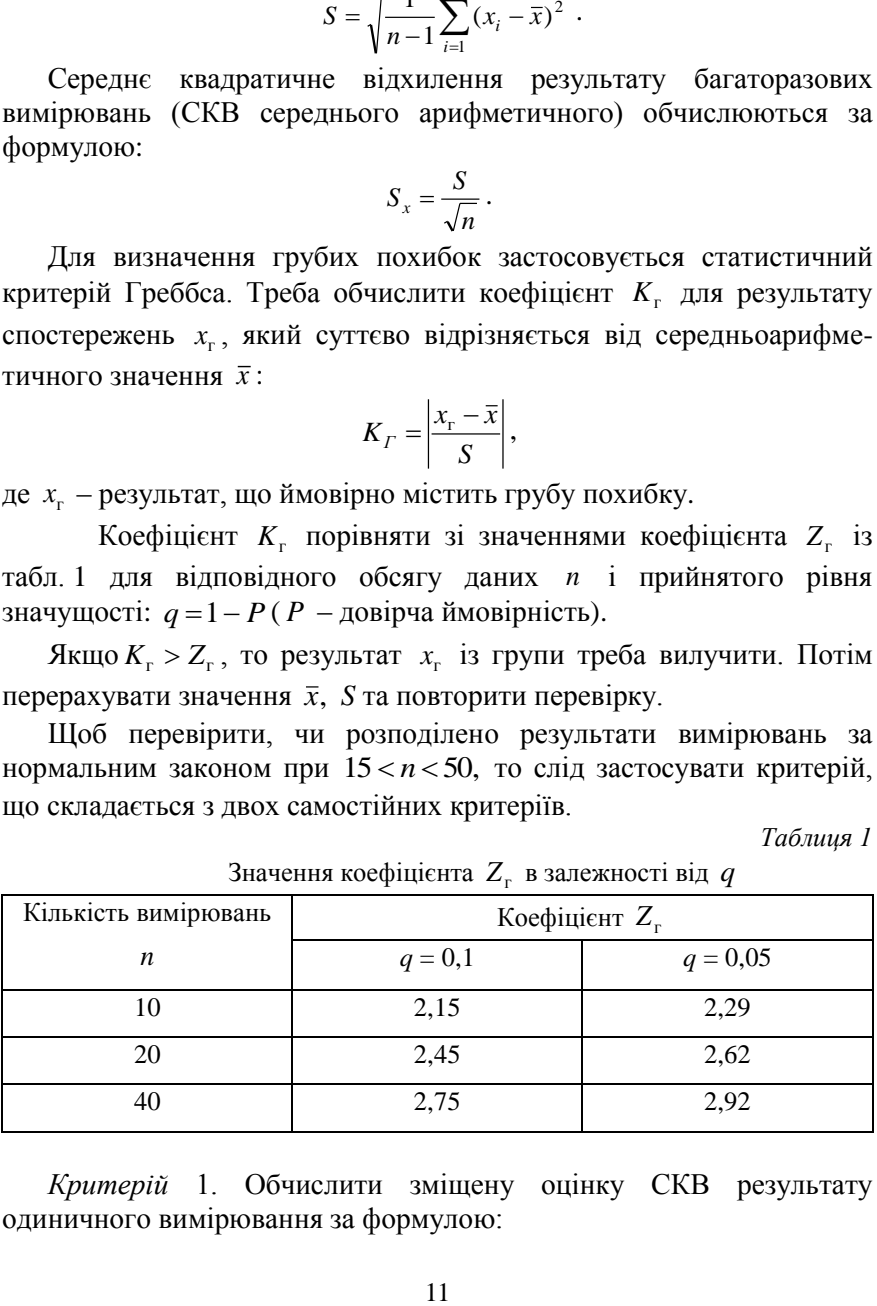

Значення коефіцієнта *Z*г в залежності від *q*

*Критерій* 1. Обчислити зміщену оцінку СКВ результату одиничного вимірювання за формулою:

$$
S^* = \sqrt{\frac{1}{n} \sum_{i=1}^n (x_i - \overline{x})^2}.
$$

Обчислити коефіцієнт:

$$
d = \frac{1}{nS^*} \sum_{i=1}^n \left| x_i - \overline{x} \right|.
$$

Результати вимірювань можна вважати розподіленими нормально, якщо виконуються умови:

$$
d_{\min} < d < d_{\max} \;,
$$

де  $d_{\min}$  і  $d_{\max}$  вибирають із табл. 2 для заданої довірчої ймовірності. *Таблиця 2*

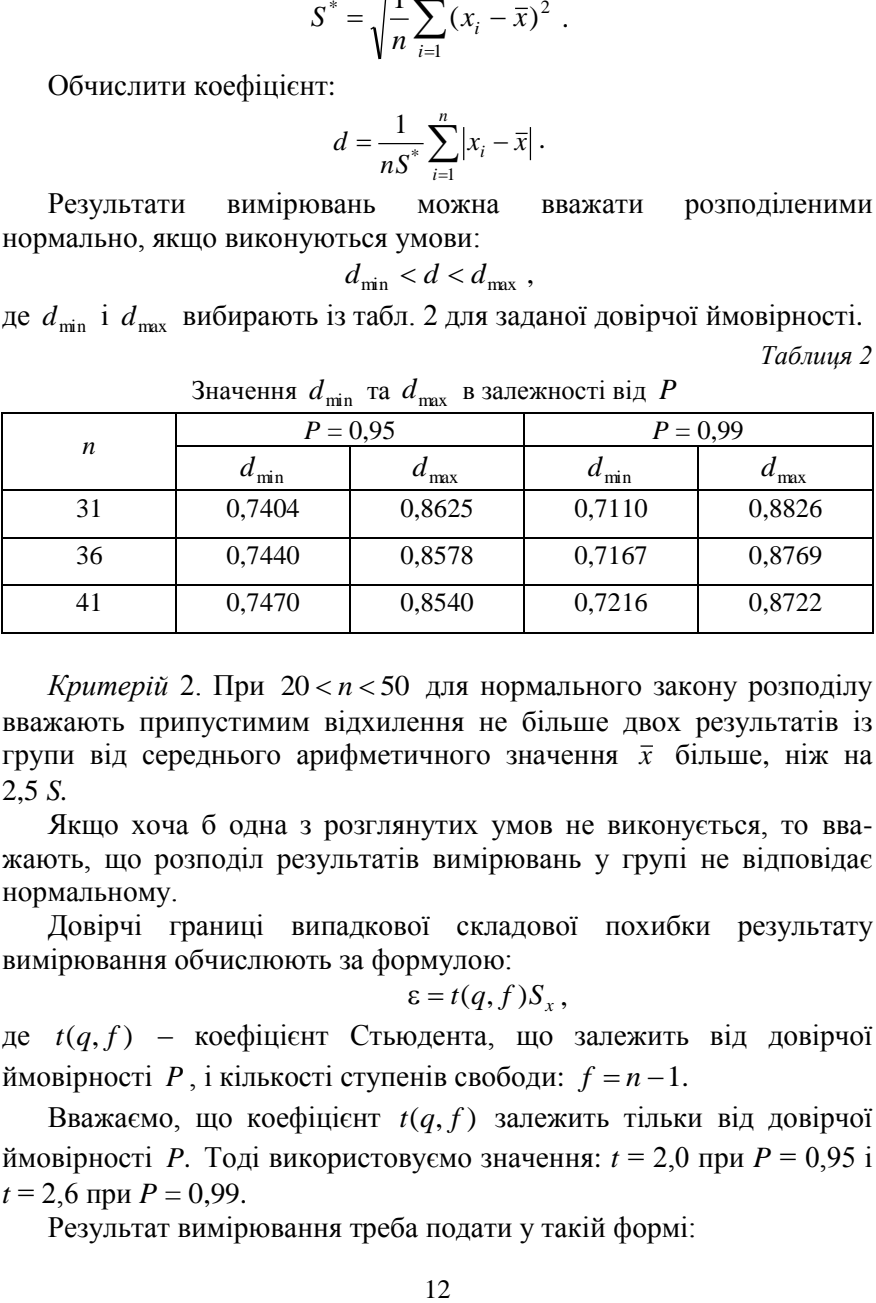

Значення  $d_{\min}$  та  $d_{\max}$  в залежності від  $P$ 

*Критерій* 2. При 20 *<sup>n</sup>* 50 для нормального закону розподілу вважають припустимим відхилення не більше двох результатів із групи від середнього арифметичного значення *x* більше, ніж на 2,5 *S.*

Якщо хоча б одна з розглянутих умов не виконується, то вважають, що розподіл результатів вимірювань у групі не відповідає нормальному.

Довірчі границі випадкової складової похибки результату вимірювання обчислюють за формулою:

$$
\varepsilon = t(q, f) S_x,
$$

де *<sup>t</sup>*(*q*, *f* ) – коефіцієнт Стьюдента, що залежить від довірчої ймовірності  $P$ , і кількості ступенів свободи:  $f = n - 1$ .

Вважаємо, що коефіцієнт *t*(*q*, *f* ) залежить тільки від довірчої ймовірності *P*. Тоді використовуємо значення: *t* = 2,0 при *P* = 0,95 і  $t = 2.6$  при  $P = 0.99$ .

Результат вимірювання треба подати у такій формі:

$$
A = \overline{x} \pm \Delta(P), \quad P =
$$

Значення похибки необхідно округлити до двох значущих цифр.

#### **Вимоги до звіту з лабораторної роботи**

У звіті з лабораторної роботи повинні бути наведені теоретичні відомості, результати вимірювання гамма фону, що зведено в таблицю, результати статистичної обробки експериментальних даних і гістограму розподілу.

### **ЛАБОРАТОРНА РОБОТА 3 РОЗШИРЕННЯ МЕЖ ВИМІРЮВАННЯ АНАЛОГОВИХ ПРИЛАДІВ ТА ДОСЛІДЖЕННЯ ЇХ ДОДАТКОВИХ ПОХИБОК**

**Мета роботи**: вивчення принципу дії магнітоелектричних приладів та особливостей їх застосування на змінному струмі, розрахунок шунтів та додаткових резисторів.

### **Основні теоретичні положення**

 $A = \overline{x} \pm \Delta(P)$ ,  $P = \Delta x$ <br> **SERVATE CONSERVATE SERVATE SERVATOR SBETTY 3 JIAOSOPATOP<br>
13 <b>BETTY 3 JIAOSOPATOP**<br>
14 **A** TANGEMENT TANG<br>
14 **A** TANGEMENT CONSERVED INCONSIBATION ASSEMBLY POSSEMENT OF THE TRANGEMENT OF THE T Аналогові електромеханічні прилади за принципом дії поділяються на магнітоелектричні, електромагнітні, електростатичні та індукційні. Кожен з цих видів приладів має переваги, недоліки та діапазон вимірювання.

За рекомендованою літературою необхідно вивчити принцип дії магнітоелектричних приладів*.*

Струм повного відхилення рухомої частини магнітоелектричних приладів може становити від 1 μA до 50 mA, падіння напруги при цьому – до 200 mB.

Значення струму повного відхилення рамки вимірювального механізму (ВМ) I<sub>вм</sub>обмежено впливом його теплової дії на рамку та пружними властивостями пружини.

Тому для вимірювання більш високих значень струму:  $I > I_{\text{BM}}$ , паралельно з ВМ вмикають шунт (рис. 3 а.)

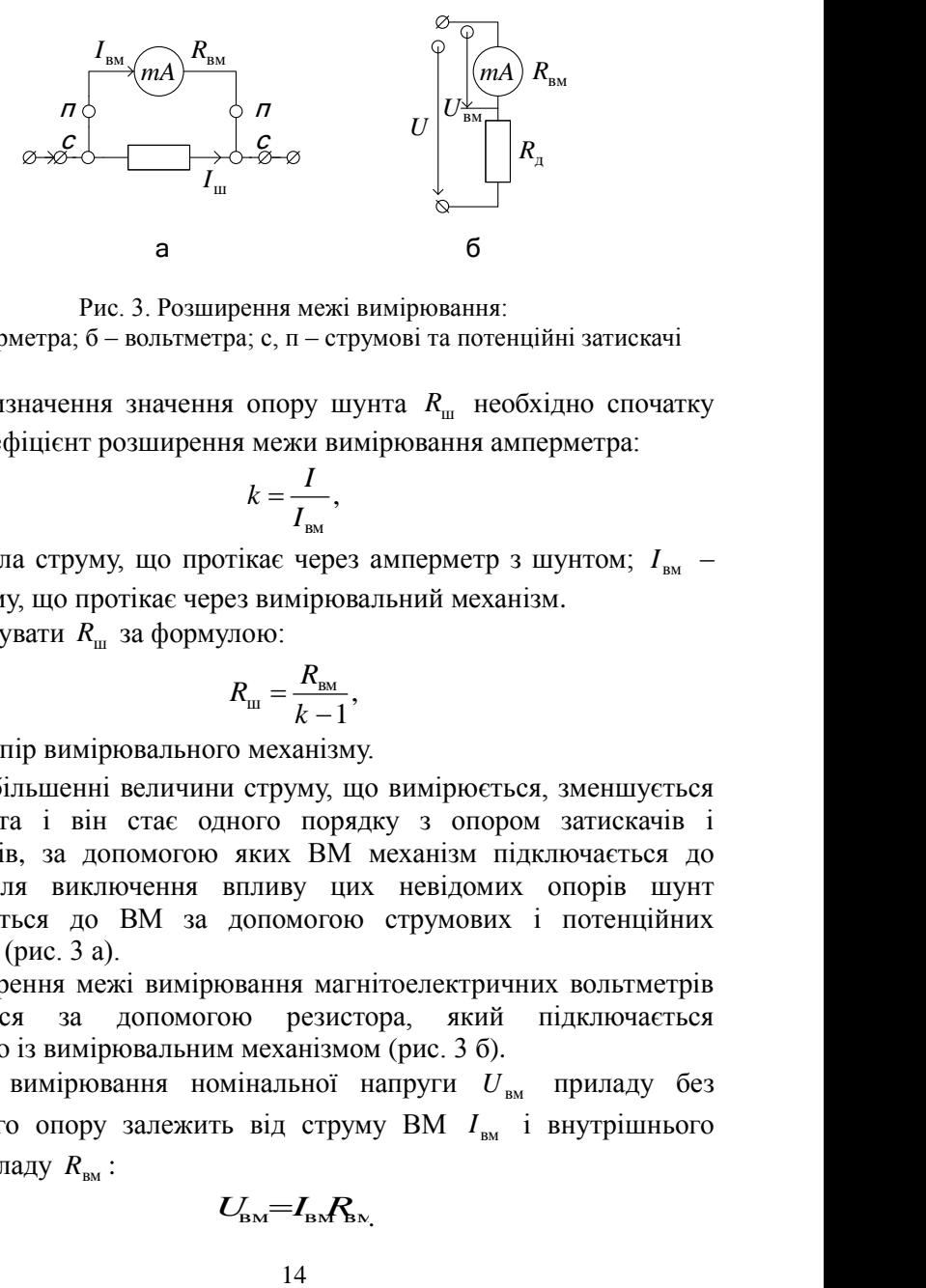

Рис. 3. Розширення межі вимірювання: а – амперметра; б – вольтметра; с, п – струмові та потенційні затискачі

Для визначення значення опору шунта *R*<sup>ш</sup> необхідно спочатку знайти коефіцієнт розширення межи вимірювання амперметра:

$$
k=\frac{I}{I_{\rm BM}},
$$

де I – сила струму, що протікає через амперметр з шунтом; I<sub>BM</sub> – сила струму, що протікає через вимірювальний механізм.

Розрахувати R<sub>ш</sub> за формулою:

$$
R_{\rm m} = \frac{R_{\rm BM}}{k-1},
$$

де *<sup>R</sup>*вм – опір вимірювального механізму.

При збільшенні величини струму, що вимірюється, зменшується опір шунта і він стає одного порядку з опором затискачів і провідників, за допомогою яких ВМ механізм підключається до шунта. Для виключення впливу цих невідомих опорів шунт підключається до ВМ за допомогою струмових і потенційних затискачів (рис. 3 а).

Розширення межі вимірювання магнітоелектричних вольтметрів проводиться за допомогою резистора, який підключається послідовно із вимірювальним механізмом (рис. 3 б).

Межа вимірювання номінальної напруги  $U_{\text{BM}}$  приладу без додаткового опору залежить від струму ВМ  $I_{\text{\tiny BM}}$  і внутрішнього опору приладу  $R_{<sub>BM</sub>}$ :

$$
U_{\!\scriptscriptstyle\rm BM}\!\!=\!\!I_{\!\scriptscriptstyle\rm BM}\!R_{\!\scriptscriptstyle\rm NN}
$$

Значення опору додаткового резистора *R*д розраховують за умови:

$$
R_{\rm A} = R_{\rm BM}(m-1); \qquad m = \frac{U}{U_{\rm BM}},
$$

де *<sup>U</sup>* – значення нової межі напруги, що вимірюється;

 $U_{_{\rm BM}}$ *m* =  $\frac{U}{\sigma}$  – коефіцієнт розширення межі вимірювання вольтметра.

Недоліком магнітоелектричних приладів є те, що вони працюють тільки на постійному струмі. Ввімкнення на вході приладів додаткових перетворювачів змінного струму в постійний дозволяє усунути недолік.

Залежно від виду перетворювача розрізняють прилади з випрямляючими та термоелектричними перетворювачами.

Із принципом дії магнітоелектричних приладів із випрямними та термоелектричними перетворювачами необхідно ознайомитися за рекомендованою літературою.

### **Порядок виконання лабораторної роботи**

Лабораторна робота виконується із застосуванням комп'ютерного моделювання.

1. Розширення межі вимірювання міліамперметра з допомогою шунта.

Схему моделювання лабораторної установки показано на рис. 4.

Необхідно для свого варіанта розрахувати опір шунта. Вихідні дані наведені у табл. 3.

Для того, щоб змінити внутрішній опір приладу необхідно на його іконці двічі натиснути на ліву кнопку миші. Курсор при цьому повинен знаходитися на зображенні приладу.

*Таблиця 3*

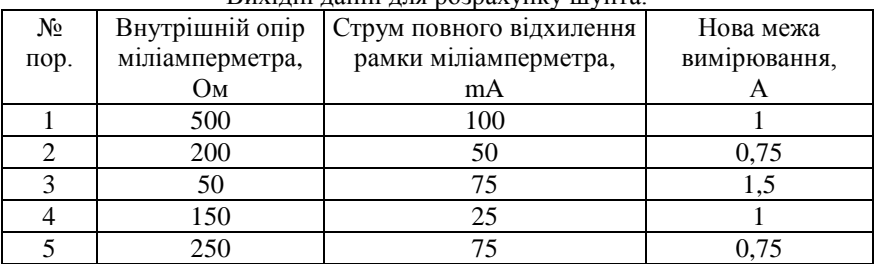

Вихідні данні для розрахунку шунта.

Після того, як відкриється діалогове вікно, треба вибрати «Value» та встановити внутрішній опір міліамперметра, межа вимірювання якого розширюється.

Аналогічно встановлюється опір шунта.

Після того, як встановлено внутрішній опір міліамперметра та опір шунта, необхідно на міліамперметрі, межа вимірювання якого розширюється, встановити струм повного відхилення рамки приладу.

На функціональній панелі (її не зображено на рис. 4) програми моделювання знаходиться перемикач моделювання.

Після того як, встановлено розраховані параметри, необхідно увімкнути вимикач моделювання.

Потім треба підвести курсор миші до надпису «Key» реостата. Після того, як з'явиться зображення повзунка реостата, необхідно підвести курсор миші до зображення повзунка реостата. Натиснути ліву кнопку та утримувати її. Потім слід переміщувати повзунок реостата та встановити на міліамперметрі струм, який дорівнює струму повного відхилення рамки приладу. На амперметрі, межа вимірювання якого не змінювалася повинен установитися струм, що дорівнює новій межі вимірювання, для якої розраховувався шунт. У цьому випадку опір шунта розраховано правильно. Якщо на амперметрі будуть інші значення струму, то треба перевірити розрахунки.

2. Розрахунок додаткового резистора.<br>С виконання пієї частини лабораторної Для виконання цієї частини лабораторної роботи 3 застосовується віртуальна схема, зображена на рис. 5.

Вихідні дані для розрахунку додаткового резистора наведено у табл. 4.

*Таблиця 4*

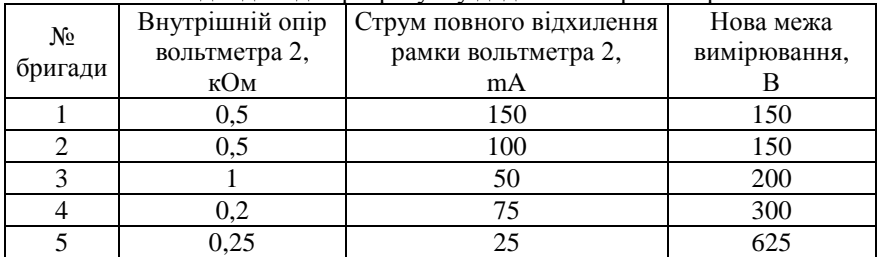

Вихідні дані для розрахунку додаткового резистора

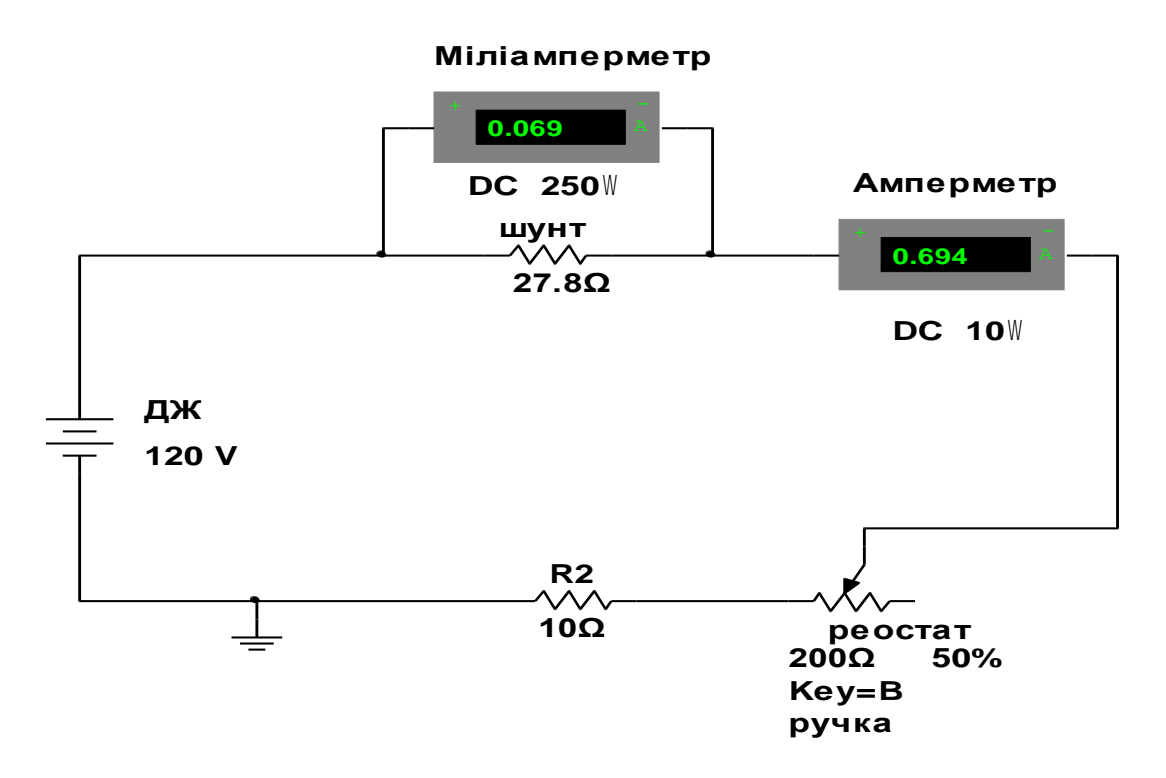

Рис. 4. Схема моделювання лабораторної установки розширення межі вимірювання за допомогою шунта

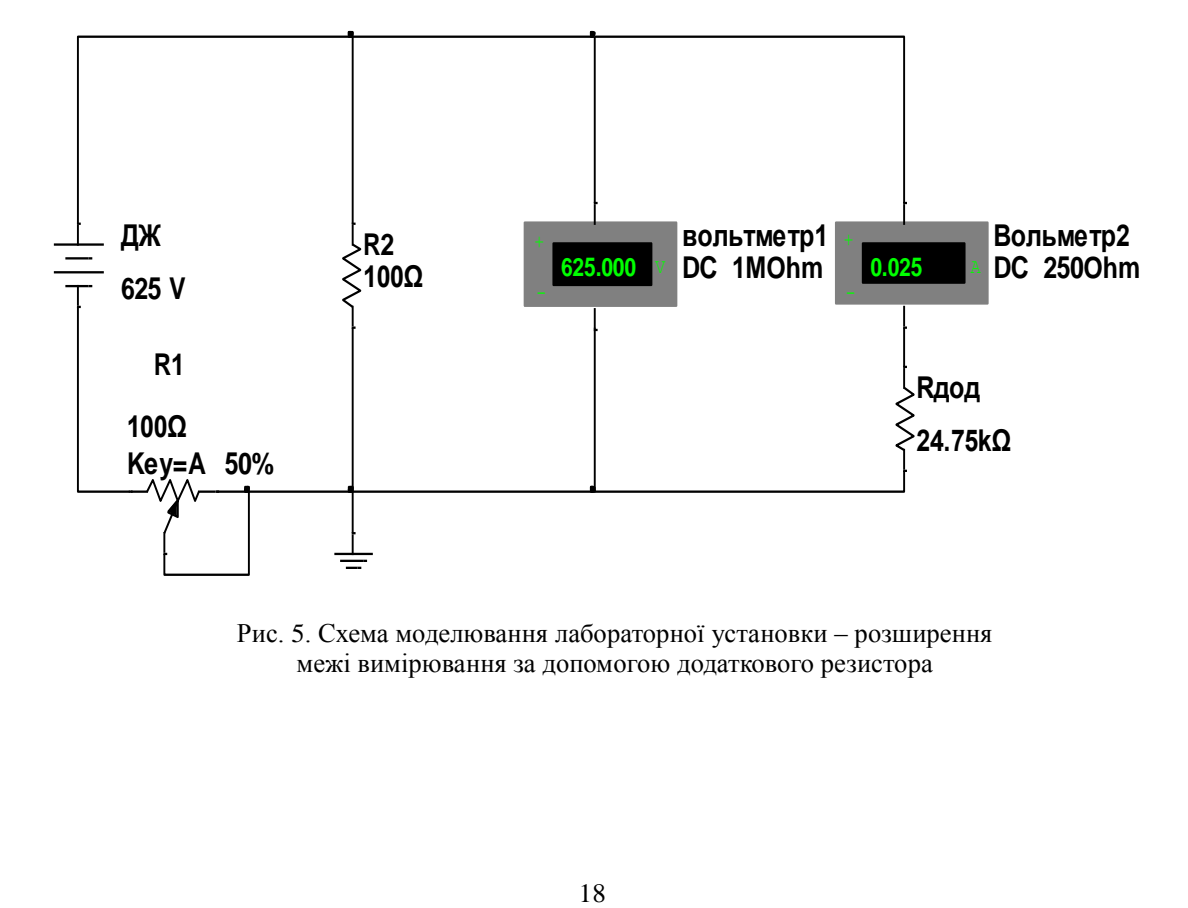

Рис. 5. Схема моделювання лабораторної установки – розширення межі вимірювання за допомогою додаткового резистора

Необхідно встановити напругу джерела живлення та внутрішній опір вольтметра 2 за методикою, як це показано у перший частині лабораторної роботи 3. Повзунок реостата повинен бути встановлений на відмітку 100 %.

Розрахувати опір додаткового резистора та встановити його.

Включити перемикач моделювання. Якщо опір додаткового резистора розраховано правильно, то на вольтметрі 2, межа вимірювання якого розширюється, встановиться струм повного відхилення рамки, а вольтметр 1 буде показувати значення напруги, яке дорівнює новій межі вимірювання.

3. Визначення впливу внутрішнього опору вольтметра на точність вимірювання.

Для визначення впливу внутрішнього опору вольтметра на точність вимірювання необхідно за допомогою вольтметрів виміряти напругу на двох резисторах, що підключені послідовно та мають однаковий опір.

За цієї умови падіння напруги на резисторах та покази вольтметрів повинні мати однакове значення.

Вихідні дані для свого варіанта необхідно взяти з табл. 5. Схему моделювання лабораторної установки зображено на рис. 6.

Необхідно встановити напругу джерела живлення U, опір резисторів  $R_1$  та  $R_2$ , внутрішній опір першого  $R_{\text{BHI}}$  та другого  $R_{\text{BH2}}$ вольтметра.

Перше вимірювання треба провести за умови, коли внутрішній опір вольтметрів  $R_{BH2} = R_{BH1} = 1$  MOм.

*Таблиця 5*

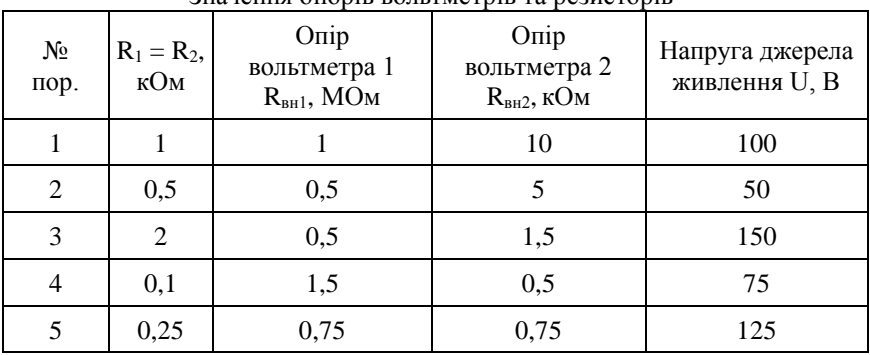

Значення опорів вольтметрів та резисторів

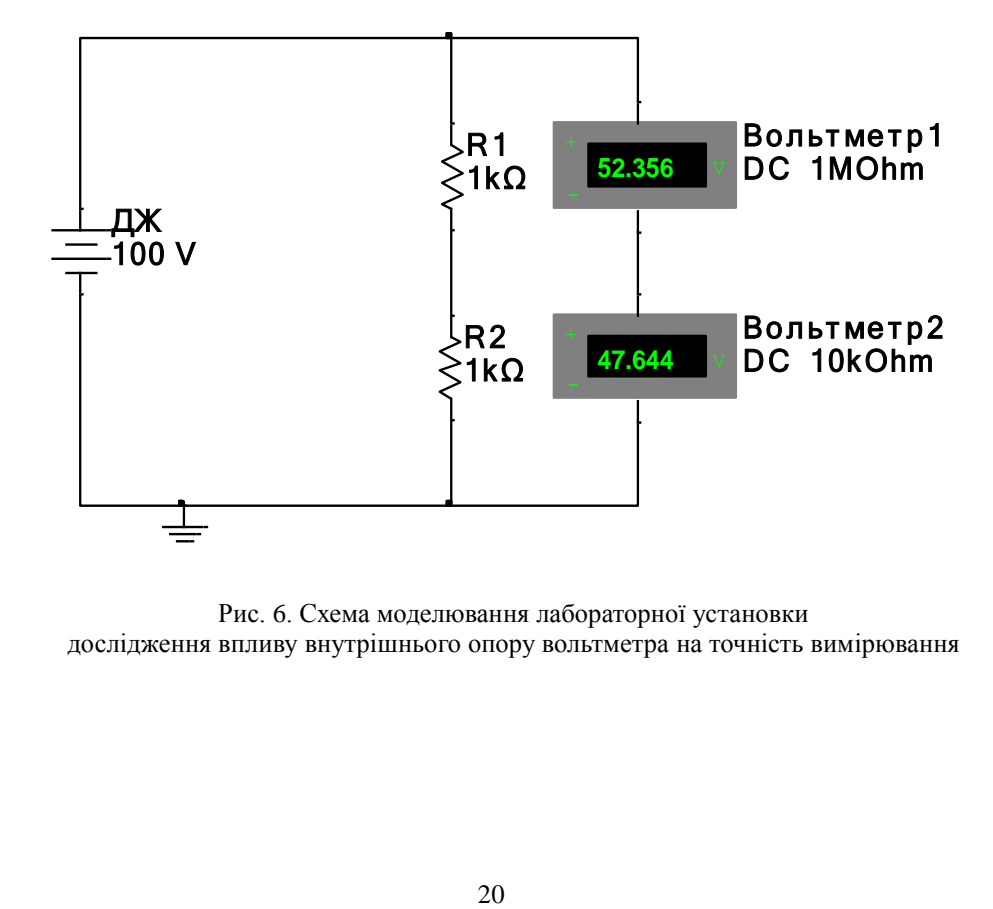

Рис. 6. Схема моделювання лабораторної установки дослідження впливу внутрішнього опору вольтметра на точність вимірювання

Друге вимірювання потрібно виконати, встановивши опір вольтметра 2 згідно свого варіанта відповідно до табл. 5.

Записати покази вольтметрів при цих двох вимірюваннях.

Далі необхідно визначити похибку, з якою вимірює напругу вольтметр 2 під час другого досліду.

Абсолютна методична похибка знаходиться за формулою:

$$
\Delta U = U''_{\text{B2}} - U'_{\text{B2}},
$$

де  $U_{B2}''$  та  $U_{B2}'$  – покази вольтметра 2 під час другого та першого вимірювань.

Відносна методична похибка розраховується за формулою:

 $\delta = [\Delta U / U'_{\rm p2}) \cdot 100 \%$ .

### **Вимоги до звіту з лабораторної роботи**

Звіт з лабораторної роботи повинен містити основні теоретичні положення, необхідні розрахунки та зображення схем моделювання.

Треба також пояснити, причину виникнення похибки у вольтметрі, коли його внутрішній опір близький до опору резистора, падіння наруги на якому вимірюється.

Користуючись рекомендованою літературою треба підготувати відповіді на контрольні запитання.

### **Контрольні запитання**

1. У чому полягає принцип дії магнітоелектричних приладів?

2. Яку функцію виконує в магнітоелектричних приладах протидіюча пружина?

3. За якою формулою можна розрахувати опір шунта? Як він вмикається?

4. Як розрахувати опір додаткових резисторів?

5. Що таке діюче та середнє значення сигналу за період?

6. На чому ґрунтується принцип дії магнітоелектричних приладів з випрямляючими перетворювачами?

7. Поясніть принцип дії магнітоелектричних приладів з термоелектричними перетворювачами.

### **ЛАБОРАТОРНА РОБОТА 4 ВИМІРЮВАННЯ АКТИВНИХ І РЕАКТИВНИХ ОПОРІВ МОСТАМИ ПОСТІЙНОГО ТА ЗМІННОГО СТРУМІВ**

**Мета роботи:** вивчення принципу дії мостових вимірювальних схем та особливостей їх застосування на постійному та змінному струмах.

### **Основні теоретичні положення**

Важливим класом вимірювальних приладів є мостові схеми. Розрізняють мости постійного та змінного струмів.

Мости постійного струму застосовуються для вимірювання активних опорів у діапазоні від 10-8 до 10<sup>16</sup> Ом.

Мостову схему вимірювання на постійному струмі наведено на рис. 7

Особливістю такої схеми є те що якщо опори резисторів, що включені в плечі моста відповідають умові:

$$
R_1 R_3 = R_2 R_4
$$

то напруга у вихідної діагоналі дорівнює нулю.

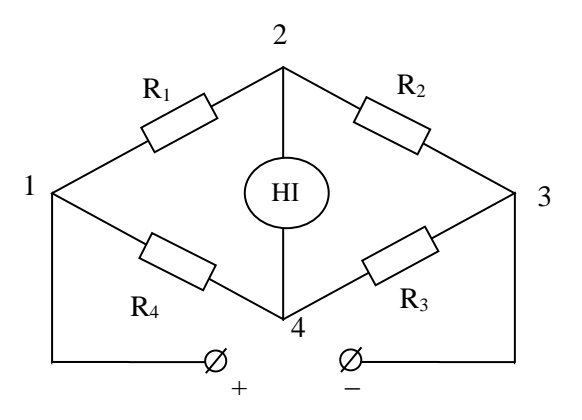

Рис. 7. Схема одинарного моста постійного струму:

1 – 3 – діагональ джерела живлення;

2 – 4 – вихідна діагональ; НІ – нуль-індикатор

Резистор, опір якого необхідно виміряти, включають в одне з пліч моста, регулюють опір інших пліч та досягають умови рівноваги, яка фіксується за допомогою високочутливого нульіндикатора. Опір резистора знаходять зі співвідношення:

$$
R_x = R_2 \frac{R_4}{R_3}.
$$

Урівноваження моста проводять регулюванням опору одного з резисторів  $R_2$ ,  $R_3$  або  $R_4$  при відомому співвідношенні двох інших резисторів.

За рекомендованою літературою необхідно вивчити врівноважений та неврівноважений режими роботи мостів.

Під час вимірювання малих опорів (менше 100 Ом) опори з'єднувальних проводів і затискачів, що додаються до опору, який необхідно виміряти, починають впливати на результат.

У такому випадку застосовують схему подвійного моста. Ґрунтовно з принципом дії подвійного мосту треба ознайомитися за рекомендованою літературою.

Мостовий метод вимірювання параметрів комплексного опору забезпечує найвищу точність.

Мостова схема змінного струму утворена комплексними опорами та за аналогією з мостом постійного струму має таку умову рівноваги:

$$
\dot{z}_x \dot{z}_3 = \dot{z}_2 \dot{z}_4,
$$

де  $\dot{z}_x$ ,  $\dot{z}_2$ ,  $\dot{z}_3$  та  $\dot{z}_4$  – комплексний опір пліч моста змінного струму. Оскільки невідомий опір на змінному струмі має комплексний характер, тобто  $\dot{z}_x = |\dot{z}_x|e^{j\psi_x}$ , де  $|\dot{z}_x|$ ,  $\psi_x$  – відповідно модуль та аргумент *i* -го комплексного опору.

Умова рівноваги моста розділяється на два незалежних рівняння:

$$
\begin{aligned} |\dot{z}_x||\dot{z}_3| &= |\dot{z}_2||\dot{z}_4|; \\ \Psi_x + \Psi_3 &= \Psi_2 + \Psi_4. \end{aligned}
$$

Ґрунтовно принципи дії та схеми мостів змінного струму слід вивчити за рекомендованою літературою.

### **Порядок виконання лабораторної роботи**

1. Дослідження мостової схеми постійного струму.

У цієї частині лабораторної роботи 4 використовується схема, яку зображено на рис. 8.

Спочатку необхідно дослідити залежність струму у діагоналі моста, в якій установлено міліамперметр, від зміни опору одного з опорів гілки мостової схеми. Для цього в мостовій схемі є змінний резистор. Необхідно повзунком реостата встановлювати опір резистора в діапазоні від 5 % до 100 % від його номінального значення з кроком у 5 %.

Напруга джерела живлення повинна дорівнювати 12 В.

Струм у вимірювальній діагоналі мостової схеми визначається за допомогою міліамперметра. Результати слід записати у табл. 6, побудувати графік залежності  $I_{\text{max}} = f(R_1)$  та визначити характер цієї залежності.

*Таблиця 6*

Значення струму у вихідній діагоналі моста в залежності від опору резистора  $R_1$ 

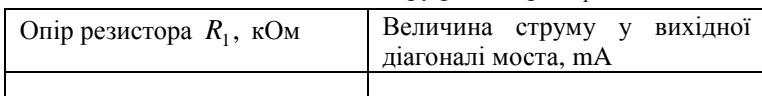

Необхідно перевірити, вплив зміни напруги джерела живлення на рівновагу мостової схеми. Для цього треба встановити напругу джерела живлення 1, 12 та 50 В та порівняти покази міліамперметра.

2. Дослідження мостової схеми, призначеної для вимірювання ємності конденсатора.

У цій частині лабораторної роботи 4 використовується схема, яку зображено на рис. 9.

У вимірювальній діагоналі мостової схеми встановлено двопроменевий віртуальний осцилограф XSC1. Для того, щоб відкрити зображення передньої панелі осцилографа, треба підвести курсор миші до іконки осцилографа та двічі натиснути на ліву кнопку.

Вихідна діагональ моста підключена до входу А осцилографа. Шкала розгортки осцилографа повинна знаходитися в положенні 200 μs/Div, а шкала чутливості каналу А в положенні 5 mV/Div. Для встановлення таких характеристик осцилографа потрібно зробити

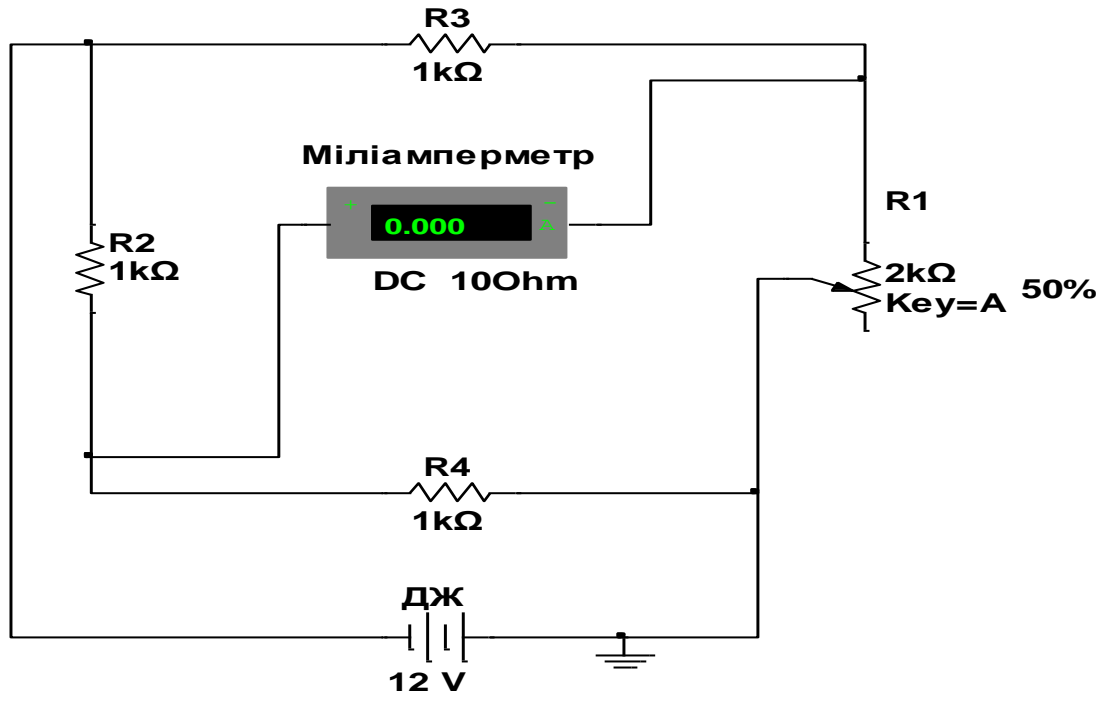

Рис. 8. Схема моделювання незрівноваженного моста постійного струму

наступне. У секторі передньої Timebase панелі повинна слід натиснути кнопку «*Y* /*T* ». На індикаторі «Scale» встановити 200 μs/Div. У секторі «Chanel A» на індикаторі «Scale» встановити 5 mV/Div.

Для такої мостової схеми, модель якої зображено на рис. 9 необхідно вивести умову її рівноваги.

За вихідними даними свого варіанта, що наведено у табл. 7 увести значення опорів резисторів та ємності конденсатора у елементи схеми моделювання. Для свого варіанта треба розрахувати опір резистора R<sub>*x*</sub> та ємність конденсатора C<sub>*x*</sub>, при яких цю мостову схему буде зрівноважено. Ввести значення елементів *Rx* та C<sup>х</sup> у схему моделювання. Відкрити передню панель осцилографа та увімкнути перемикач моделювання.

Якщо розрахунок проведено правильно, то сигнал змінного струму на екрані осцилографа за такою чутливістю осцилографа буде дорівнювати нулю.

Розрахувати тангенс кута втрат конденсатора за формулою:

$$
tg\delta_x = \omega R_x C_x,
$$

де ω – частота напруги живлення моста;  $R_x$  та  $C_x$  – активний опір та ємність конденсатора.

Необхідно перевірити вплив частоти джерела живлення на умову рівноваги такої мостової схеми. Для цього слід установити частоту джерела живлення 15 кГц та перевірити стан розбалансування мостової схеми.

*Таблиця 7*

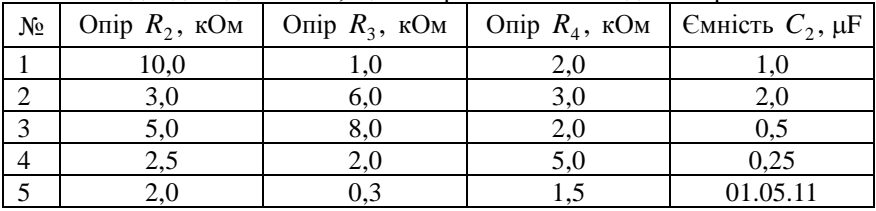

Вихідні дані для моста, що вимірює ємність конденсатора

3. Дослідження мостової схеми, призначеної для вимірювання індуктивності котушки.

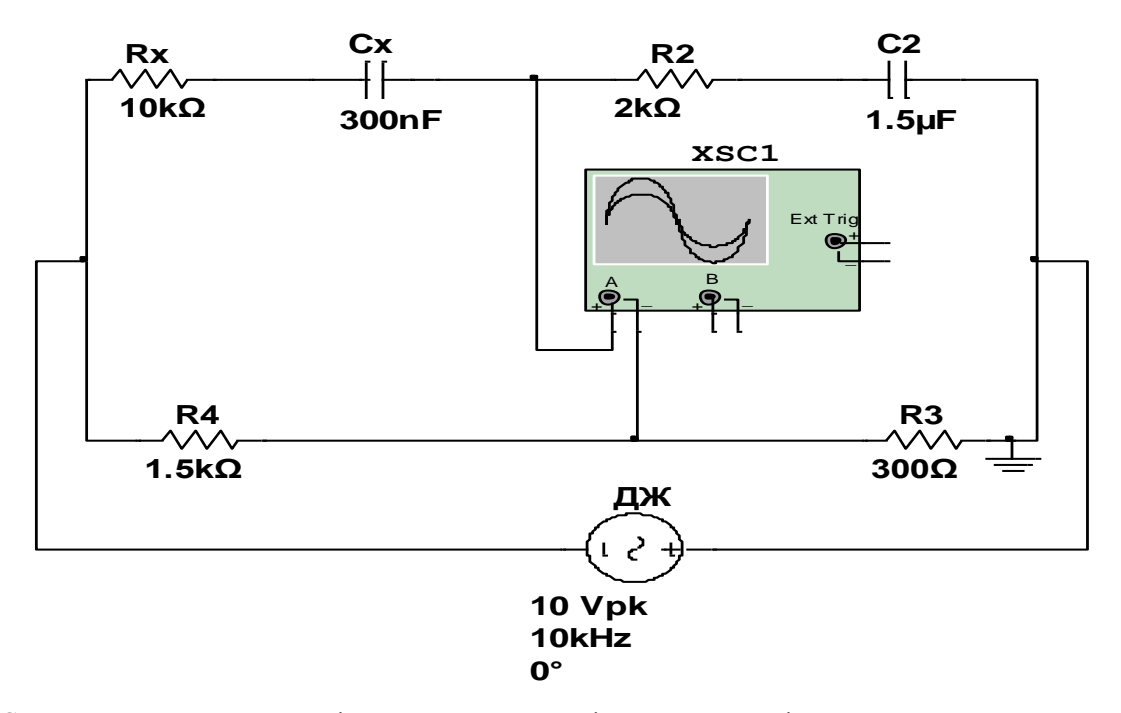

Рис. 9. Схема моделювання моста змінного струму для вимірювання ємності конденсатора з великими втратами: XSC1 – двопроменевий осцилограф, що використовується в якості нуль індикатора; ДЖ – джерело живлення змінного струму, що генерує напругу синусоїдальної форми частотою 10 кГц, амплітудою 10 В та з початковим фазовим зсувом  $0<sup>0</sup>$ 

Для такої схеми необхідно ввести значення опорів резисторів та індуктивності котушки для свого варіанта, користуючись даними, що наведено у табл. 8.

Необхідно вивести умову рівноваги такого моста, розрахувати опір *R<sup>x</sup>* та індуктивність *Lx* котушки, при яких цю мостову схему буде зрівноважено.

Схема моделювання лабораторної установки зображено на рис. 10. Параметри осцилографа встановити такими ж, як і при вимірюванні ємності конденсатора.

Увімкнути перемикач моделювання та перевірити правильність розрахунків параметрів котушки. Обчислити добротність котушки за формулою:

$$
Q=\frac{\omega L_x}{R_x},
$$

де ω – частота напруги живлення моста;  $R_x$  та  $L_x$  – активний опір та індуктивність котушки.

*Таблиця 8*

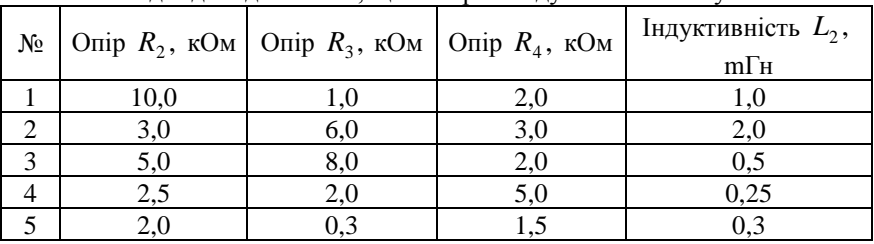

Вихідні дані для моста, що вимірює індуктивність котушки

Необхідно перевірити вплив частоти джерела живлення на умову рівноваги такої мостової схеми. Для цього необхідно встановити частоту джерела живлення 30 кГц та перевірити стан розбалансувння мостової схеми.

## **Вимоги до звіту з лабораторної роботи**

Звіт з лабораторної роботи повинен містити основні теоретичні положення. У ньому повинен бути графік залежності вихідного

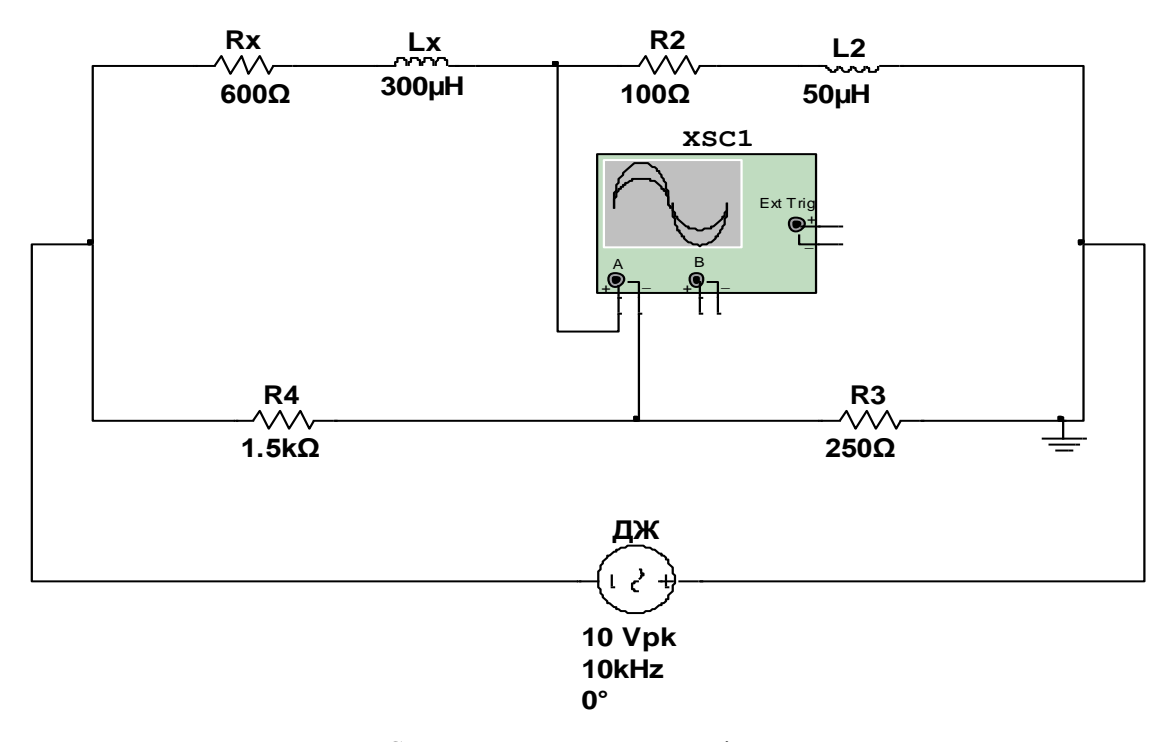

Рис. 10. Схема моделювання моста змінного струму для вимірювання індуктивності котушки

струму мосту від опору однієї з гілок  $I_{\text{max}} = f(R_1)$ , розрахунки компонентів мостових схем і зображення схем моделювання.

Треба сформулювати висновки відносно впливу напруги джерела живлення на умову рівноваги моста постійного струму, впливу частоти джерела живлення на умову рівноваги мостових схем змінного струму, що моделюються в лабораторній роботі 4.

Користуючись рекомендованою літературою слід підготувати відповіді на контрольні запитання.

## **Контрольні запитання**

1. Накресліть схему чотири плечового моста постійного струму. Запишіть умову його рівноваги.

2. В яких режимах можуть працювати мости постійного струму? Чим відрізняються ці режими?

3. Які умови висуваються до зразкових опорів, що використовуються в мостах постійного струму?

4. Накресліть схему подвійного моста постійного струму та поясніть його роботу.

5. Яким чином зменшується вплив опорів з'єднувальних дротів на результат вимірювання подвійного моста постійного струму?

6. Як досягається умова рівноваги у вимірювальних мостах змінного струму?

7. Накресліть схему моста для вимірювання ємності. Запишіть умову його рівноваги.

8. Накресліть схему моста для вимірювання індуктивності. Запишіть умову його рівноваги.

#### **ЛАБОРАТОРНА РОБОТА 5 ЗАСТОСУВАННЯ ЕЛЕКТРОННО-ПРОМЕНЕВОГО ОСЦИЛОГРАФА ДЛЯ ВИМІРЮВАННЯ ПАРАМЕТРІВ ПЕРІОДИЧНИХ СИГНАЛІВ**

Електронно-променевий осцилограф є універсальним засобом у електровимiрювальнiй техніці. Він використовується для контролю та дослідження електричних сигналів.

За способом обробки вхідного сигналу осцилографи поділяються на аналогові та цифрові. За кількістю вхідних каналів вони можуть бути одноканальними та багатоканальними.

Принцип дії осцилографа необхідно вивчити за рекомендованою літературою.

Цифрові осцилографи (ЦО) мають верхню межу частотного діапазону вхідного сигналу до 20 МГц. Вони мають переваги над аналоговими, які зумовлені використанням аналого-цифрового перетворення вхідного сигналу і зберіганням безлічі цифрових еквівалентів миттєвих значень сигналу.

Основні переваги ЦО:

 можливість згладжування кривої зображення у випадку сигналів у шумах, що повторюються (шляхом цифрового усереднення синхронних миттєвих значень);

 можливість аналізу сигналу в часовій і амплітудній областях: отримання точних чисельних миттєвих значень, екстремальних, середніх на деякому інтервалі, часових інтервалів, амплітудних і часових параметрів імпульсних сигналів;

 можливість знаходження характеристик сигналу, функціонально пов'язаних з миттєвими значеннями (інтеграл на заданому інтервалі, поточна похідна сигналу тощо);

– визначення та графічне зображення на екрані функції<br>цьності розподілу значень сигналу, інтегральної функції щільності розподілу значень сигналу, інтегральної розподілу;

– виконання арифметичних операцій і спеціалізованої обробки.

При цьому зображення кривих супроводжуються анотуванням (розмітка вісі осцилографа в будь-яких форматах і масштабах, вимірювання параметрів, курсори, що переміщуються, додаткові дані, меню діалогу тощо). Узагальнену структурну схему ЦО зображено на рис. 11.

Відмінність ЦО осцилографа від аналогового полягає в тому, що вхідний сигнал після попереднього підсилення (а за необхідності послаблення) у вхідному підсилювачі ВП поступає на швидкодіючий аналого-цифровий перетворювач (АЦП), де перетворюється у цифрову форму.

У процесі дискретизації та квантування нескінченна безліч значень реалізації вхідного аналогового сигналу перетворюється в кінцеву (за амплітудою і часом), безліч цифрових еквівалентів сигналу. Цифрові еквіваленти аналогового сигналу записуються та зберігаються в оперативному запам'ятовуючому пристрої (ОЗП) великої ємності. Потім за допомогою перетворювача цифрового сигналу у аналоговий (ЦАП) вхідний сигнал із цифрової форми приймає аналогову та подається на пластини вертикального відхилення ЕПТ. Канал *X* такого осцилографа не відрізняється від аналогового осцилографа.

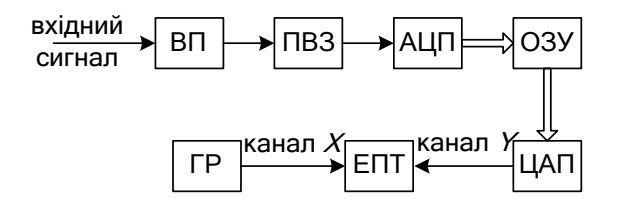

Рис. 11. Структура цифрового осцилографа з дисплеєм на основі ЕПТ: ВП – вхідний підсилювач з подільником напруги; ПВЗ – пристрій вибірки зберігання; АЦП – аналого-цифровий перетворювач; ОЗУ – оперативний запам'ятовуючий пристрій; ЦАП – цифро-аналоговий перетворювач; ГР – генератор розгортки

Цифровий осцилограф може застосовуватися для дослідження процесів, які повторюються при значному шумовому фоні. У нього є режим згладжування, який ґрунтується на цифровому усередненні синхронних (відповідними однаковими умовами запуску) еквівалентів миттєвих значень декількох реалізацій сигналу, що досліджується. Шуми, як правило, не корельовані з корисним сигналом, тому їх вплив при такій обробці суттєво зменшується.

Залежно від співвідношення рівнів сигналу і шумів вибирають конкретний обсяг вибірки усереднення та отримають прийнятне для дослідження зображення.

Такі осцилографи мають також режим тривалого перегляду сигналу, що досліджується. В цьому режимі на екран осцилографа виводиться вміст оперативного запам'ятовуючого пристрою, що дозволяє переглянути всю записану інформацію про сигнал.

За допомогою осцилографа можна вимірювати параметри імпульсних сигналів, їх амплітуду та тривалість (як періодичних так

і неперіодичних). Для цього необхідно подати сигнал, параметри, якого вимірюються на вхід *Y* та, регулюючи чутливість вхідного каналу, тривалість розгортки, досягають нерухомого зображення сигналу. Потім знаходять амплітуду сигналу як добуток розміру зображення у поділках на чутливість каналу *Y*. Тривалість імпульсу – як добуток його довжини у поділках на коефіцієнт розгортки.

Частоту синусоїдального сигналу можна знайти за допомогою вимірювання його періоду.

Але є також більш точний метод знаходження частоти синусоїдального сигналу. Це метод фігур Ліссажу: генератор розгортки відключається від пластин *X*, а замість нього підключається взірцевий генератор синусоїдальної напруги. Синусоїдальний сигнал, частоту якого необхідно виміряти подається на вхід Y. Потім частоту взірцевого генератора змінюють до тих пір, поки на екрані осцилографа не з'явиться нерухоме зображення еліпса. В цьому випадку частоти напруг сигналів, що подано на пластини *X* та *Y*, рівні. Коли частоти обох сигналів кратні один одному, то фігура Ліссажу нерухома та має більш складну форму.

### **Порядок виконання лабораторної роботи**

Лабораторна робота виконується із застосуванням комп'ютерного моделювання:

1. Вимірювання амплітуди та тривалості імпульсу за допомогою осцилографа.

У цій частині лабораторної роботи застосовуються два віртуальні прилади: функціональний генератор XFG1 і двоканальний цифровий осцилограф XSC1 (рис. 12.)

За допомогою електронно-променевого осцилографа можна досліджувати параметри імпульсних сигналів в лабораторній роботі функціональний генератор XFG1 необхідно встановити в режим генерування прямокутних імпульсів. Амплітуда імпульсів *U* та частота *f* встановлюються згідно з табл. 9 для свого варіанта.

Для цього треба відкрити панель налаштування генератора, натиснувши двічі лівою кнопкою миші на іконці генератора. Частота встановлюється на індикаторі «Frequency», а амплітуда – на індикаторі «Amplitude». Форма імпульсів змінюється за допомогою кнопки «Wavefoms».

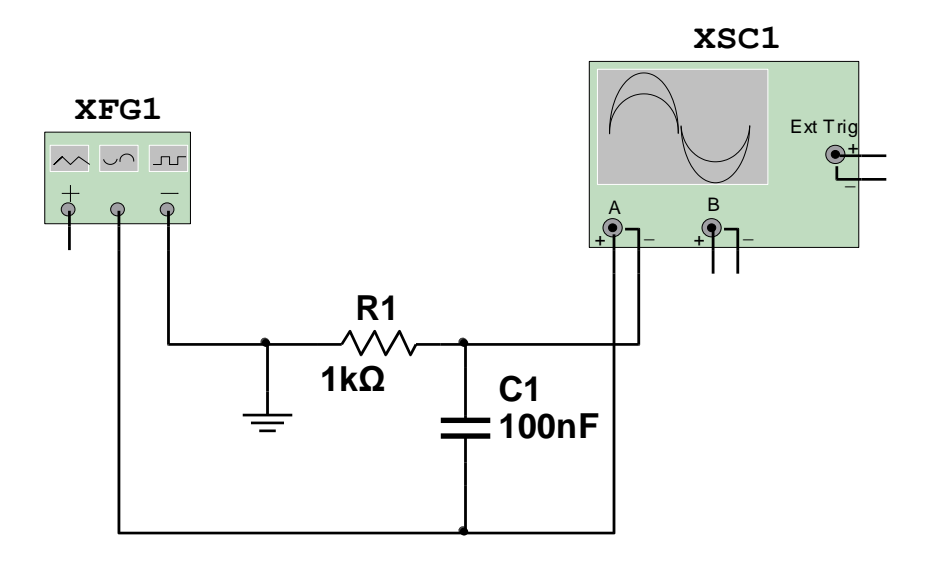

Рис. 12. Схема моделювання лабораторної установки: XFG1 – функціональний генератор; XSC1 – двоканальний осцилограф

У схемі лабораторної роботи форма прямокутних імпульсів змінюється за допомогою  $R - C$  ланцюга, вони подаються на вхід А осцилографа.

Необхідно виміряти за допомогою віртуального осцилографа XSC1 амплітуду періодичних імпульсів та тривалість переднього і заднього фронтів імпульсів.

Передня панель осцилографа відкривається так, як генератора.

Насамперед треба отримати на екрані осцилографа нерухоме зображення імпульсів.

Імпульси подаються на вхід А двоканального осцилографа. У секторі передньої панелі «Timebase» повинна бути натиснута кнопка «Y/T». Осцилограф повинен працювати в режимі, коли вхідний підсилювач пропускає як постійну так і змінну складову вхідного сигналу. Для цього у секторі передньої панелі «Channel A» повинна бути натиснута кнопка «DC».

Параметри синхронізації розгортки з вхідним сигналом встановлюються у секторі передньої панелі «Trigger». Треба встановити – запуск генератора розгортки за переднім фронтом імпульсу повинна бути нажата "кнопка" ; включена синхронізація каналу А – нажата "кнопка" А; тип синхронізації – однократний – нажата "кнопка" -Sinq.

*Таблиця 9* № варіанта Амплітуда прямокутних імпульсів, В Частота надходження імпульсів, кГц 1 10,0 1,0 2  $5,0$  2,0 3 7,5 1,5 4 6,0 3,5 5 12,0 5,0

Розміри зображення імпульсу регулюються таким способом:

– у каналі *Y* за допомогою зміни коефіцієнту чутливості вхідного підсилювача, що встановлюється у секторі передньої панелі «Channel A». Значення коефіцієнта фіксується на індикаторі «Scale»;

– у каналі *X* допомогою зміни періоду напруги розгортки, що регулюється у секторі передньої панелі «Timebase». Значення періоду розгортки зображується на індикаторі «Scale».

Рекомендовано встановити зображення імпульсу більшим.

Необхідно виміряти такі параметри імпульсу:

максимальне миттєве значення;

загальну тривалість;

 тривалість переднього фронту – час за який миттєве значення напруги імпульсу досягає 0,9 максимального значення;

 тривалість заднього фронту – час, за який миттєве значення напруги зменшується від максимального до 0,1 від максимального.

У лабораторні роботі 5 застосовується віртуальна модель цифрового осцилографа, за допомогою якого можна точно вимірювати миттєві значення напруги сигналу, що досліджується. Для таких вимірювань необхідно кнопками «T1» та «T2» встановити положення двох курсорів на зображенні імпульсу. На екрані дисплея, що розташований поруч під надписом «Time» видається така інформація: положення курсорів «T1» та «T2» на шкалі часу та різниця в часі T2 – T1 між положенням курсору 2 та 1; під надписом «Channel A» наводяться миттєві значення напруги вхідного сигналу у положенні курсора 1 та 2, а також різниця миттєвих значень сигналів, що відповідають положенню курсора 2 та 1.

2. Вимірювання частоти синусоїдального сигналу методом фігур Ліссажу. Схему моделювання лабораторної установки показано на рис. 13.

Для вимірювання частоти сигналу таким методом треба два синусоїдальних сигнали подати на входи А та B осцилографа. Генератор розгортальної напруги повинен бути відключений від пластин *X*.

Електронний промінь під дією двох синусоїдальних напруг рухається, утворює при цьому складну фігуру (фігуру Ліссажу). Коли ця фігура нерухома, то частоти двох сигналів кратні між собою.

У схемі моделювання до входів А та В двоканального осцилографа XSC1 підключено два генератора XFG1 та XFG2.

На передній панелі осцилографа повинне бути встановлено таке положення кнопок:

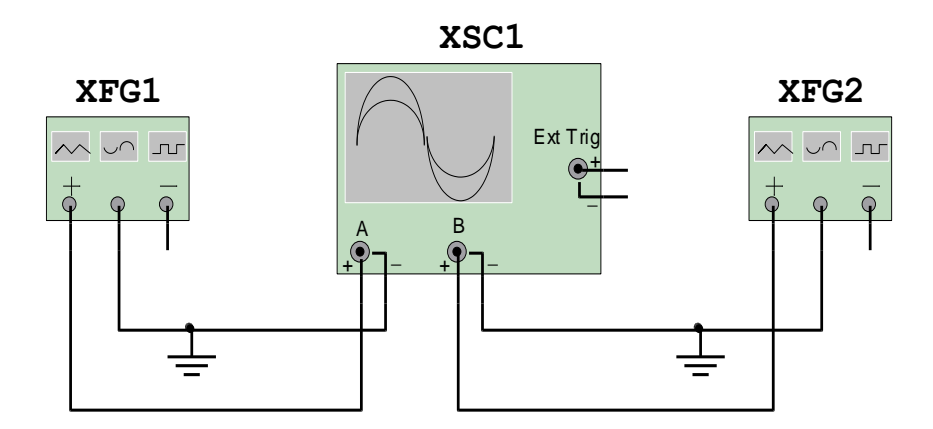

Рис. 13. Схема моделювання лабораторної установки для вимірювання частоти синусоїдального сигналу методом фігур Ліссажу

 коефіцієнти чутливостей підсилювачів каналу А та В (панель «Channel A» індикатор «Scale» та панель «Channel В» індикатор «Scale 5 V/div»);

на панелі «Timebase» натиснута кнопка «В/А»;

на панелі «Trigger» – натиснуті кнопки «В» та «NOR».

Генератор XFG1 використовується в якості генератора, напруга якого невідома. Для того, щоб визначити частоту синусоїдального сигналу генератора XFG1 треба на генераторі XFG2 встановити частоту синусоїдального сигналу згідно свого варіанта, користуючись табл. 10.

Після того, як було увімкнено перемикач моделювання, на екрані осцилографа з'явиться фігура Ліссажу, що відповідає співвідношенню частот генераторів XFG1 та XFG2. Частоти кратні, тому фігура нерухома. Невідома частота генератора XFG1 знаходиться за формулою:

$$
f_x = f_2(n_y/n_x),
$$

де  $f_2$  – частота генератора XFG2;  $n_y$  – кількість разів, яку фігура Ліссажу перетинає вісь *Y*;  $n_x$  – кількість разів, яку фігура Ліссажу перетинає вісь *X*.

*Таблиця 10*

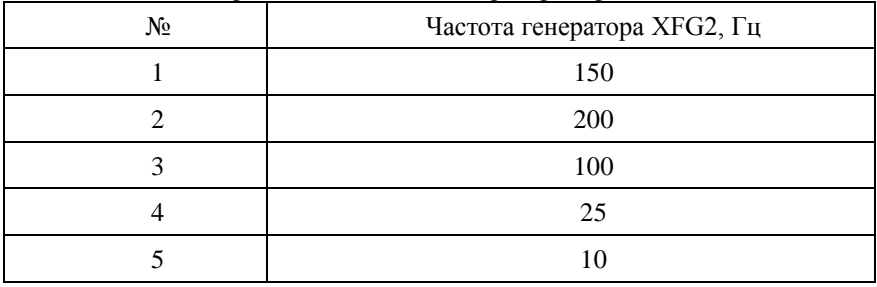

Варіанти завдань до лабораторної роботи

3. Вимірювання фазового зсуву між двома синусоїдальними сигналами за допомогою осцилографа.

Фазовий зсув між двома синусоїдальними сигналами за допомогою осцилографа можна виміряти двома способами.

Перший спосіб ґрунтується на тому, що два синусоїдальних сигнали, фазовий зсув між якими необхідно виміряти, подаються на входи А та В осцилографа (рис. 14).

У лабораторній установці використовується один генератор. Частина сигналу генератора подається безпосередньо на вхід А осцилографа, а друга частина сигналу проходить через  $R_1 C_1$  – ланцюг, отримує фазовий зсув та подається на вхід В осцилографа.

Необхідно досягти нерухомого зображення на екрані осцилографа двох сигналів. Потім за допомогою маркерів T1 та T2 треба виміряти різницю часу *t* між двома точками, в яких сигнали перетинають нуль. Слід знайти періоди синусоїдальних сигналів і фазовий зсув між ними за формулами:

$$
T = 1/f_{\text{ref}}
$$

$$
\Delta \varphi = (\Delta t/T) \cdot 360^{\circ},
$$

де  $\,f_{\textrm{\tiny{refl}}}$  — частота сигналу, що встановлений на генераторі.

Амплітуда та частота напруги на генераторі XFG1 установлюється для свого варіанта згідно з табл. 11.

*Таблиця 11*

| $N_{\! \! \! \Omega}$ | Амплітуда синусоїдального<br>сигналу, В | Частота сигналу, Гц |
|-----------------------|-----------------------------------------|---------------------|
|                       | 10                                      | 50                  |
|                       |                                         | 45                  |
|                       | 7,5                                     | 52                  |
|                       |                                         | 40                  |
|                       |                                         | 42                  |

Варіанти завдань до лабораторної роботи

Положення кнопок на передній панелі осцилографа таке:

у секторі панелі «Timebase» натиснута кнопка «Y/T»;

 у секторах «Channel A» та «Channel В» натиснута кнопки «AC»;

 у секторі панелі «Trigger» – кнопки «Nor» та «A». Чутливість вхідних підсилювачів каналів А та В, період розгортки встановлю-

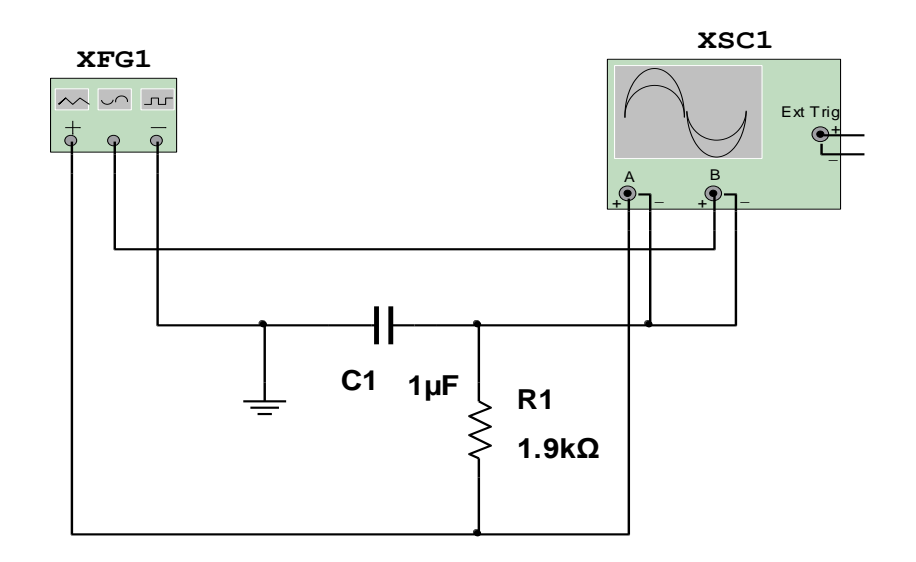

Рис. 14. Схема моделювання лабораторної установки для вимірювання фазового зсуву: XFG1 – генератор синусоїдальної напруги; XSC1 – двоканальний цифровий осцилограф; *R*<sup>1</sup> *C*<sup>1</sup> – ланцюг для створення фазового зсуву

ються в залежності від амплітуди та частоти сигналів, фазовий зсув між якими вимірюється.

Другий спосіб вимірювання фазового зсуву між двома синусоїдальними сигналами ґрунтується на використанні методу фігур Ліссажу. Якщо два синусоїдальні сигнали, що подаються на пластини *X* та *Y* мають однакову частоту та амплітуду, то в загальному

випадку фігура Ліссажу має форму еліпса, форма якого визначається величиною фазового зсуву між сигналами. При фазових зсувах 0 та 180<sup>°</sup> фігура Ліссажу має вигляд відрізка прямої, а при 90<sup>°</sup> та 270<sup>°</sup> – це коло.

Схема моделювання лабораторної установки для визначення фазового зсуву за формою фігури Ліссажу така ж, як і в попередньому досліді (рис. 14).

Для того, щоб сигнали подавалися безпосередньо на пластини *X* та *Y*, треба у секторі панелі «Timebase» натиснути кнопку «A/B». Потім змінити коефіцієнти чутливості вхідних каналів А та В, таким чином, щоб зображення еліпсу вписувалося у квадрат. Величину фазового зсуву знаходять за формулою

 $\Delta \varphi = \arcsin(a/A)$ ,

де *a* – кількість поділок координатної сітки екрана осцилографа, які перетинає еліпс уздовж осі *<sup>Y</sup>*; *A* – кількість поділок, що містить сторона квадрата, в яку вписано еліпс.

Частоту сигналу на генераторі XFG1 слід встановити для свого варіанта згідно з табл. 12.

*Таблиця 12*

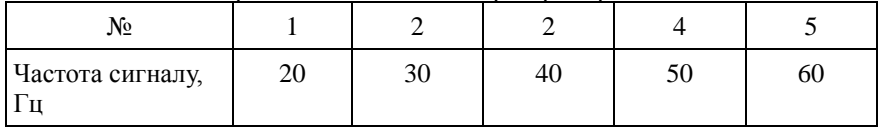

Варіанти завдань до лабораторної роботи

### **Вимоги до звіту з лабораторної роботи**

У звіті з лабораторної роботи повинні бути наведені основні теоретичні положення, схеми осцилографа та схеми моделювання лабораторних установок. Потрібно представити результати вимірювань.

Слід також накреслити види фігури Ліссажу, яку отримано на екрані осцилографа. Зробити висновки.

### **Контрольні запитання**

1. Яким чином побудовано електронну променеву трубку осцилографа?

2. Як змінюється яскравість і проводиться фокусування електронного променя в осцилографі?

3. Яку функцію виконують пластини X та Y в осцилографі?

4. З яких блоків складаються канали вертикального та горизонтального відхилення променя?

5. В яких режимах може працювати блок розгортки?

6. Поясніть принцип дії блоку розгортки за допомогою часової діаграми.

7. Що таке синхронізація? Яку функцію вона виконує в осцилографі?

8. Які технічні характеристики має осцилограф?

9. Яким чином за допомогою осцилографа можна визначити амплітуду та тривалість періодичних сигналів?

10. Коли застосовується режим очікування генератора розгортки?

11. Як можна виміряти за допомогою осцилографа частоту синусоїдального сигналу?

12. Як за допомогою осцилографа виміряти фазовий зсув між двома синусоїдальними сигналами?

### **ЛАБОРАТОРНА РОБОТА 6 ДОСЛІДЖЕННЯ ФІЛЬТРА ЗА ДОПОМОГОЮ ВИМІРЮВАЛЬНОГО ГЕНЕРАТОРА**

**Мета роботи:** вивчення принципів побудови та принципу дії вимірювальних генераторів різних типів, аналізаторів спектра. Отримання навичок з визначення амплітудно-частотної характеристики фільтра.

## **Основні теоретичні положення**

Вимірювальні генератори – це джерела електричних тестових сигналів різної форми з відомими параметрами – частотою, напругою (потужністю), періодом повторення та тривалістю.

За рекомендованою літературою необхідно ознайомитися з принципом дії таких генераторів: інфранизькочастотних (до 20 Гц); низькочастотних (20 Гц – 20 кГц), ультразвукових (20 кГц – 200 кГц); високочастотних  $(0.2 \text{ M}\text{F})$  – 200  $(\text{M}\text{F})$ ; надвисокочастотних (30 МГц – 10 ГГц) та надвисокочастотних з хвильовим виходом (понад 10 ГГц).

Необхідно ознайомитися з класифікацію генераторів за формою сигналів, які вони генерують, та типами модуляції вихідного сигналу.

Аналізатори спектра — це прилади, що призначені для вимірювання розподілу енергії складових сигналу у певній смузі частот. Вони дозволяють визначити амплітуду та частоту спектральних компонент, що складають сигнал, який досліджується. Якщо на екрані осцилографа можна спостерігати форму сигналу, вимірювати миттєве значення напруги, часові інтервали (OX в осцилографі – це вісь часу), то на аналізаторі спектра можна побачити розподіл компонент сигналу за частотами та виміряти напругу складової на певній частоті (вісь OX в аналізаторі спектру – це вісь частоти).

Аналізатори спектра класифікуються таким чином:

 за спектром частот поділяються на низькочастотні, що досліджують сигнал у смузі частот від декількох Гц до десятків та сотень кГц, та широкосмугові, що мають смугу частот декількох кГц до 1 – 100 Мгц;

 за принципом дії вони можуть бути паралельного та послідовного типу.

Найбільше розповсюдження мають аналізатори послідовного типу, в яких сканування смуги частот проводиться за допомогою гетеродина, що перебудовується. Складові спектра сигналу послідовно переносяться на проміжну частоту. Перебудова частоти гетеродина еквівалентна скануванню спектра сигналу, що досліджується. Потім селективний підсилювач проміжної частоти послідовно виділяє складові спектра та за допомогою синхронної розгортки так, як в осцилографі, відліки кожної спектральної складової сигналу послі-довно відтворюються на його екрані.

Аналізатор спектра паралельного типу має в своїй структурі набір ідентичних вузькосмугових фільтрів, так званих, резонаторів високої добротністі. Кожен фільтр налаштований на свою частоту. Під час надходження сигналу, що досліджується, на виході кожного фільтра з'являється складова спектра, яка відповідає частоті фільтра. Такі спектроаналізатори мають більшу швидкодію, але складніші за аналізатори послідовного типу.

У цифровому аналізаторі послідовного типу вимірювальна інформація, що отримана методом сканування смуги частот гетеродином, перетворюється обробляється цифровим методом.

Нині в цифрових аналізаторах спектра застосовуються цифрові фільтри. Так, в аналізаторі «Aligent ESA-E» сигнал, що досліджується, перетворюється до проміжної частоти 8,5 кГц, а потім пропускається через смуговий фільтр шириною 1 Гц. Складові сигналу підсилюються, вимірюються та переводяться в цифрову форму. Цифровий еквівалент сигналу обробляється і за допомогою алгоритму швидкого перетворення Фур'є знаходиться спектр сигналу. Але такі аналізатори працюють у діапазоні низьких частот, що зумовлене обмеженою швидкодією АЦП.

Докладно з принципом дії аналізаторів спектру різного типу необхідно ознайомитись за рекомендованою літературою.

## **Порядок виконання лабораторної роботи**

Лабораторна робота виконується із застосуванням комп'ютерного моделювання. У роботі слід виміряти за допомогою вимірювального генератора та аналізатора спектра параметри фільтра згідно з варіантами, що наведено у табл. 13. Схема моделювання лабораторної роботи для варіанта завдання 1 показано на рис. 15. Лабораторна робота 6 виконується у такій послідовності: за номером варіанта обирається з табл. 13 схема фільтра, дослідження якої буде проводитися; на вимірювальному генераторі «XFG1» встановлюється напруга вихідного сигналу синусоїдальної форми 5 В та частота, що дорівнює нижній межі діапазону сканування, згідно з варіантом завдання.

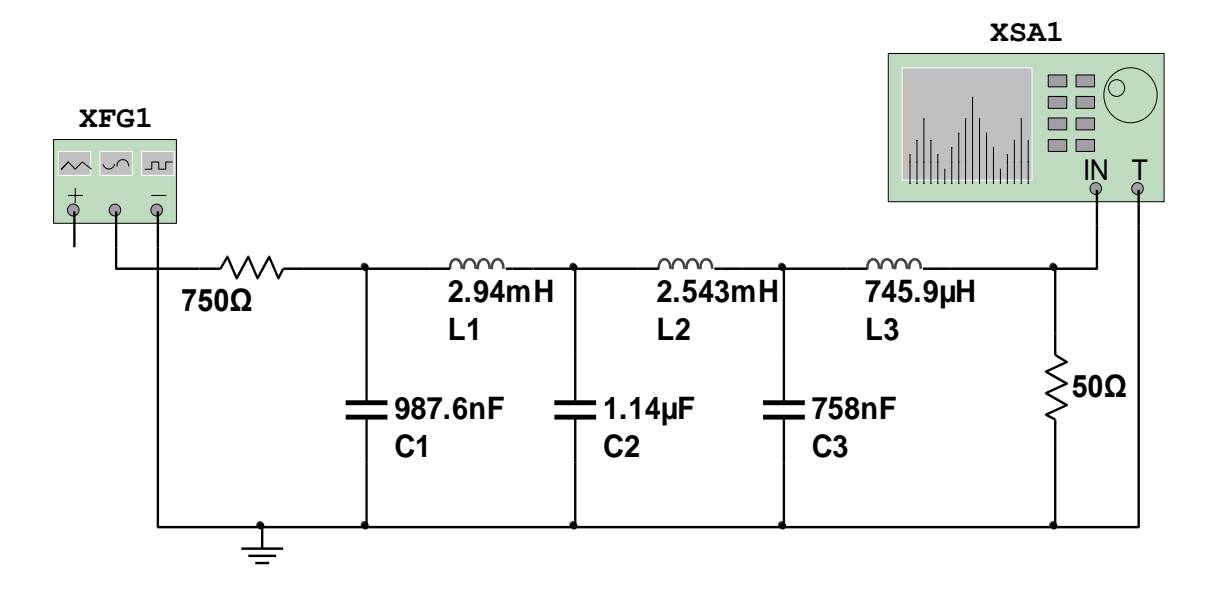

Рис. 15. Схема моделювання лабораторної роботи 6 (варіант завдання 1): XFG1 – вимірювальний генератор синусоїдальної напруги; XSA1 – аналізатор спектра

Необхідно визначити частоту зрізу фільтра  $f_{\text{sp}}$ , тобто частоту при якій напруга на його виході зменшується удвійчі в порівнянні з напругою у смузі пропускання фільтра. Також треба побудувати амплітудно-частотну характеристику фільтра – залежність напруги на його виході від частоти:

$$
U_{\text{BHX}} = f(\omega).
$$

На вимірювальному генераторі XSA1 послідовно встановлюється частота сигналу в межах діапазону сканування. Крок, з яким встановлюється частота, вибирається в залежності від характеру зміни сигналу на виході фільтра (коли відбувається суттєва зміна сигналу , то крок сканування зменшується).

*Таблиця 13*

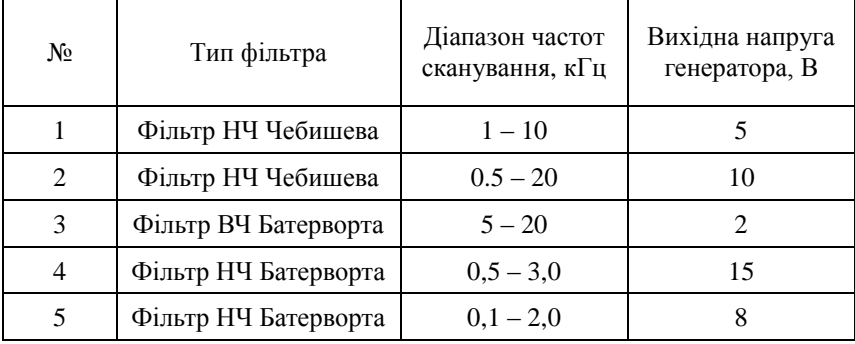

#### Варіанти завдань до лабораторної роботи

На лицевій панелі віртуальній моделі аналізатора спектра XSA1 повинно бути встановлено:

 у секторі «Frequency» на індикаторі «Start» встановлена частота, що відповідає нижній частоті діапазону сканування (див. табл. 13), а на індикаторі «End» – частота, яка дорівнює верхній межі діапазону сканування;

 у секторі «Amplitude» на індикаторі «Range» встановлений коефіцієнт чутливості вхідного каналу в залежності від величини сигналу, що поступає на його вхід.

Після того, як буде ввімкнуто перемикач моделювання, на екрані аналізатору з'явиться зображення спектра сигналу, що поданий на його вхід.

Вимірювання складових спектра сигналу проводиться таким чином. Кнопками «—» та «->», які розташовані під екраном аналізатора, треба встановити положення маркера, що відповідає частоті напруги генератора XSA1. На індикаторі, що розташований поряд з індикатором частоти, визначається амплітуда гармоніки сигналу.

### **Вимоги до звіту з лабораторної роботи**

Звіт з лабораторної роботи повинен містити основні теоретичні положення та зображення схеми моделювання. Треба побудувати амплітудно-частотну характеристику фільтра – залежність напруги на його виході від частоти вхідного сигналу:

$$
U_{\text{BHX}} = f(\omega).
$$

Потрібно також визначити частоту зрізу фільтра  $f_{\text{sp}}$ . Користуючись рекомендованою літературою слід підготувати відповіді на контрольні запитання.

## **Контрольні запитання та завдання**

1. Накресліть структурну схему низькочастотного генератора. Поясніть принцип його дії.

2. Які існують типи низькочастотних генераторів? Назвіть їх переваги та недоліки.

3. Накресліть схему імпульсного вимірювального генератора. Поясніть принцип його дії.

4. Із яких основних блоків складається структурна схема функціонального генератора?

5. Поясніть принцип дії генератора шумового сигналу.

6. На чому ґрунтується принцип дії аналізатора спектра?

7. Чим відрізняються аналізатори спектра послідовного та паралельного типів?

8. Розкажіть порядок проведення вимірювань у лабораторній роботі 6.

#### **СПИСОК ЛІТЕРАТУРИ**

#### **Основний**

1.*Метрологія* та вимірювальна техніка: [підруч.] / [Є. С. Поліщук, М. М. Дорожовець, В. О. Яцук та ін.]; за ред. Є. С. Поліщука. – Львів: «Бескид Біт», 2003. – 544 с.

2.*Яцук В. О.* Методи підвищення точності вимірювань: [підруч.] / В. О. Яцук – Львів: «Бескид Біт», 2008. – 368 с.

3.*Аналогові* та цифрові вимірювальні пристрої: конспект лекцій у 2 ч. / В. П. Бабак, В. С. Еременко, Ю. В. Куц та ін. Ч.1. – К.: НАУ,  $2002 - 144$  c.

4.*Кошева Л. О.* Метрологія, стандартизація та технології вимірювань: тексти лекцій / Л. О. Кошева. – К.: НАУ, 2004. – 67 с.

#### **Додатковий**

5. *Бичківський Р. В.* Метрологія, стандартизація, управління якістю і сертифікація: [підруч.] / Р. В. Бичківський – Львів: Нац. ун-т «Львівська політехніка», 2002. – 560 с.

6. *Метрологія*, стандартизація, сертифікація та акредитація: навч. посіб. / Л. І. Боженко – Львів: «Афіша», 2002. – 325 с.